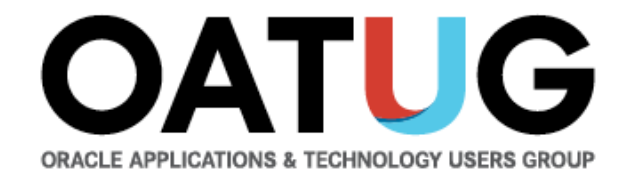

#### **Oracle EBS Enterprise Command Centers**

Venkanna Mittakanti Lead Oracle Apps Analyst Siemens Corporation

**PEOPLE POWERING PROGRESS** 

## **About the speaker**

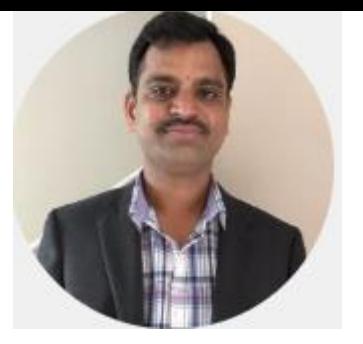

- **Oracle Associate ACE**
- Over 20 years of experience working with Oracle EBS and Oracle technologies, focusing on implementing, designing, developing and maintaining of Oracle EBS since 2002.
- Specializing in Supply-Chain modules implementations and solutions since 2013
- Have worked 7 years with Oracle Corporation for the EBS product development
- Currently the Lead Oracle Apps Analyst at Siemens Corporation
- Board Member of Texas-Louisiana Oracle Applications & Technology User Group(TLOATUG)
- Active member in multiple OATUG Special Interest Groups(SIGs)

#### OATL

## **Agenda**

• Overview of Oracle EBS Enterprise Command Centers & Key Features

**OAT** 

- Order Management & Procurement ECC demos
- EBS Integration and Security
- Available ECC Dashboards across EBS
- Benefits
- Enterprise Command Center Framework Architecture
- Extending ECC Dashboards
- Questions?

#### **Overview of Oracle Enterprise Command Centers**

- Aimed at solving the problem of what users should work on next, without custom operational reporting
- Are fully integrated with Oracle E-Business Suite to enable enterprises to optimize operational decisions and improve process efficiency with realtime access to operational data, driving better cost and revenue decisions
- ECC dashboards enable **information-driven navigation** to help users focus on the right information, at the right time, to make the right decisions
- Provides information discovery, visualization, and exploration capabilities embedded within the Oracle EBS User interface
- ECC comes with an out of the box page which will help you to get started very quickly without any training
- Enterprise Command Centers are delivered with EBS R12.2.4 and higher versions. No additional licensing needed.

## **Overview of Oracle Enterprise Command Centers**

- 22 Enterprise Command Centers comprising 72 dashboards are available with Oracle EBS R12.2.9
- Multi-Lingual Support Easy to Deploy Different Languages in same instance
- Extensible with ECC Framework Easy to Change and Add Dashboards for EBS-Related Data
- **Information-Driven Navigation**
	- Browse and drill on actionable indicators
	- Use consumer-like search and filters
	- Displayed data recalculated with each drill
	- "Conversation with the data" to narrow in on most important priorities
	- Take action on selected transactions

### **Overview of Oracle Enterprise Command Centers**

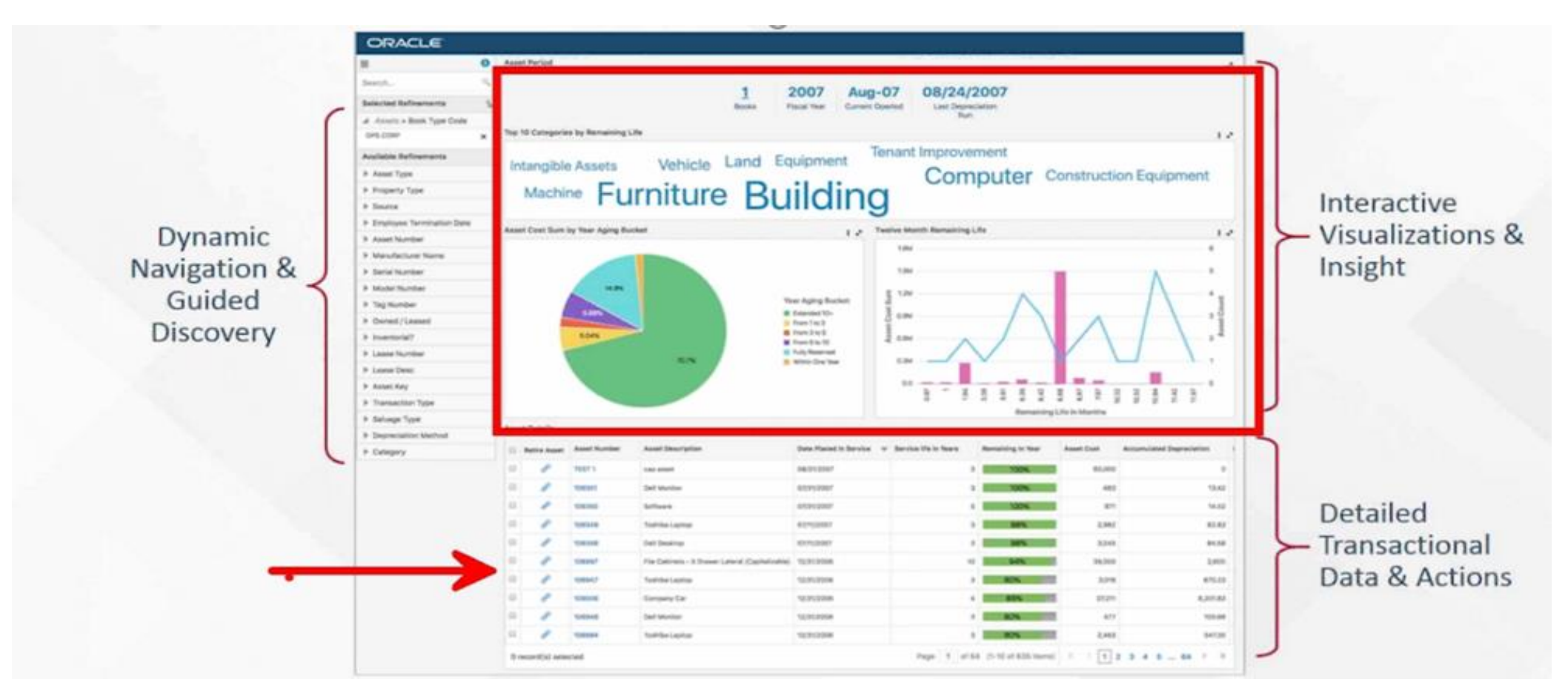

• Users navigate transactional information using interactive visual components and guided discovery that allow exploratory data analysis. The ability to drill down to detailed insights into the data allow the dashboards to be action driven.

#### **Enterprise Command Centers Key Features**

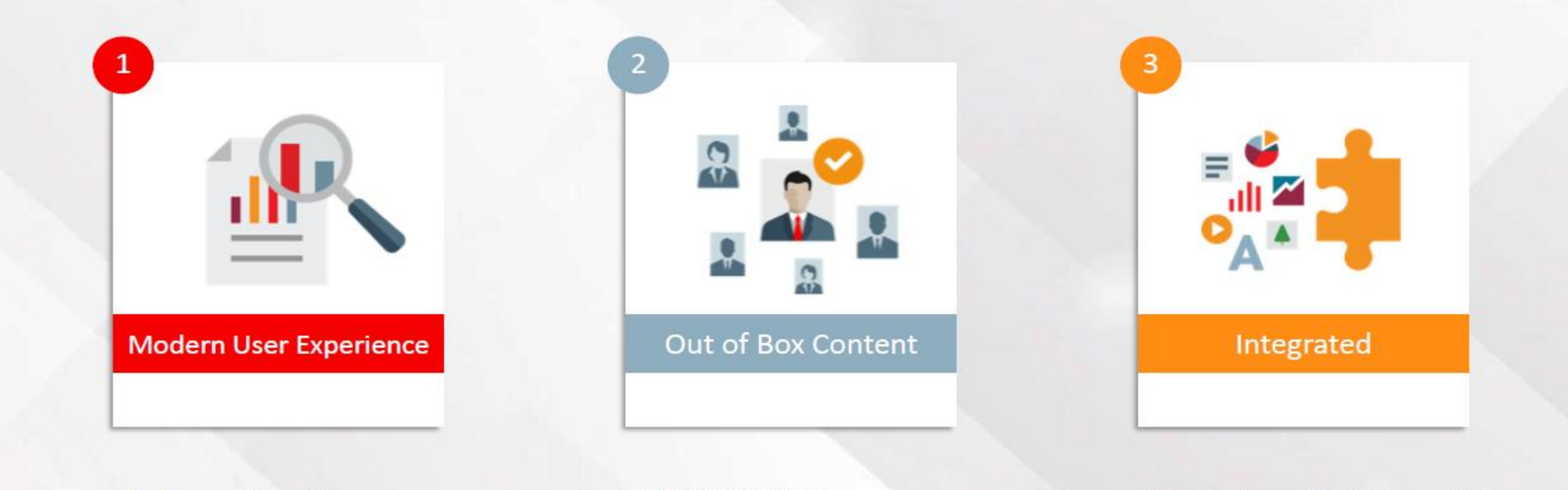

- **Information Discovery**  $\bullet$
- **Advanced Search**  $\bullet$
- **Embedded Analytics**  $\bullet$
- ERP/SCM Coverage
- Support for Various **User Roles**

Seamless UI Integration  $\bullet$ 

- Secured by EBS  $\bullet$
- Extensible  $\bullet$

• Orders summary page

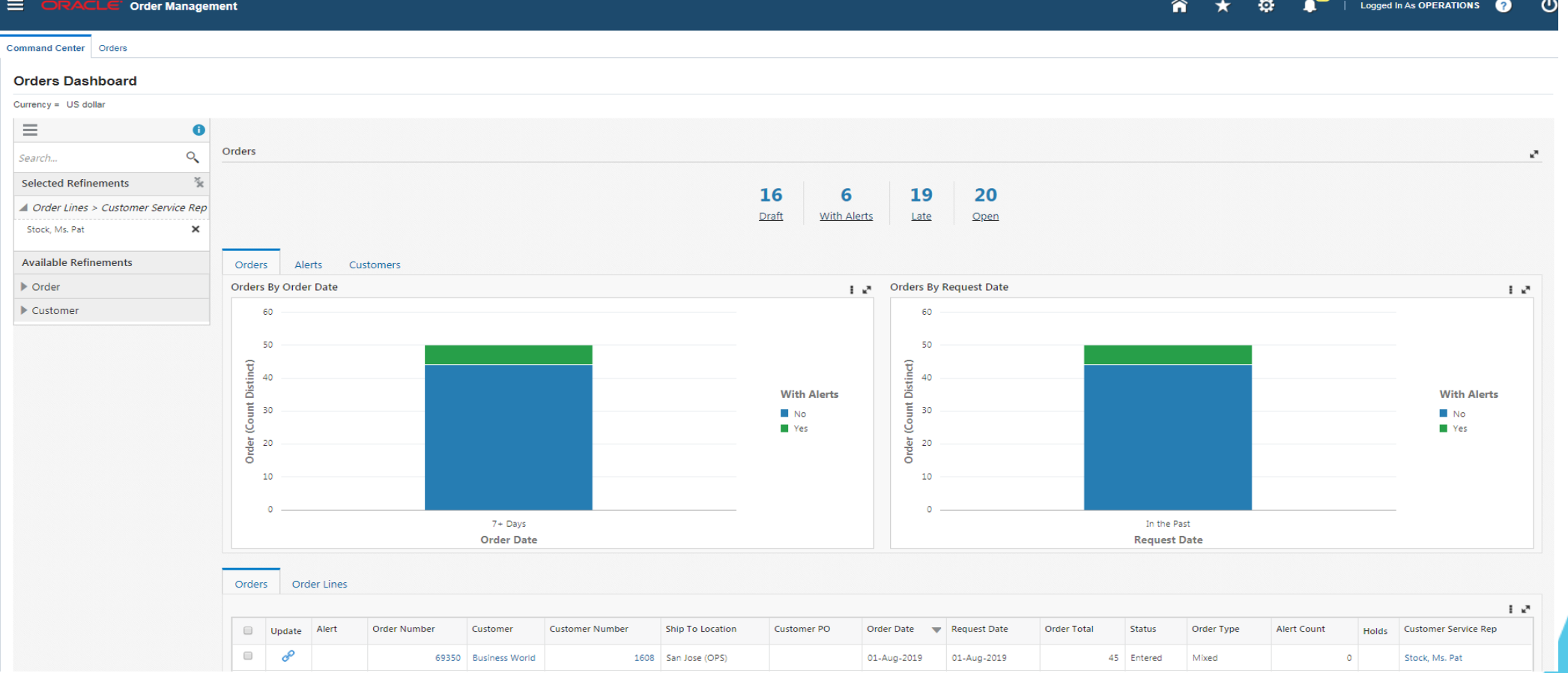

#### • Orders (Tab) – Lines Transactional data view

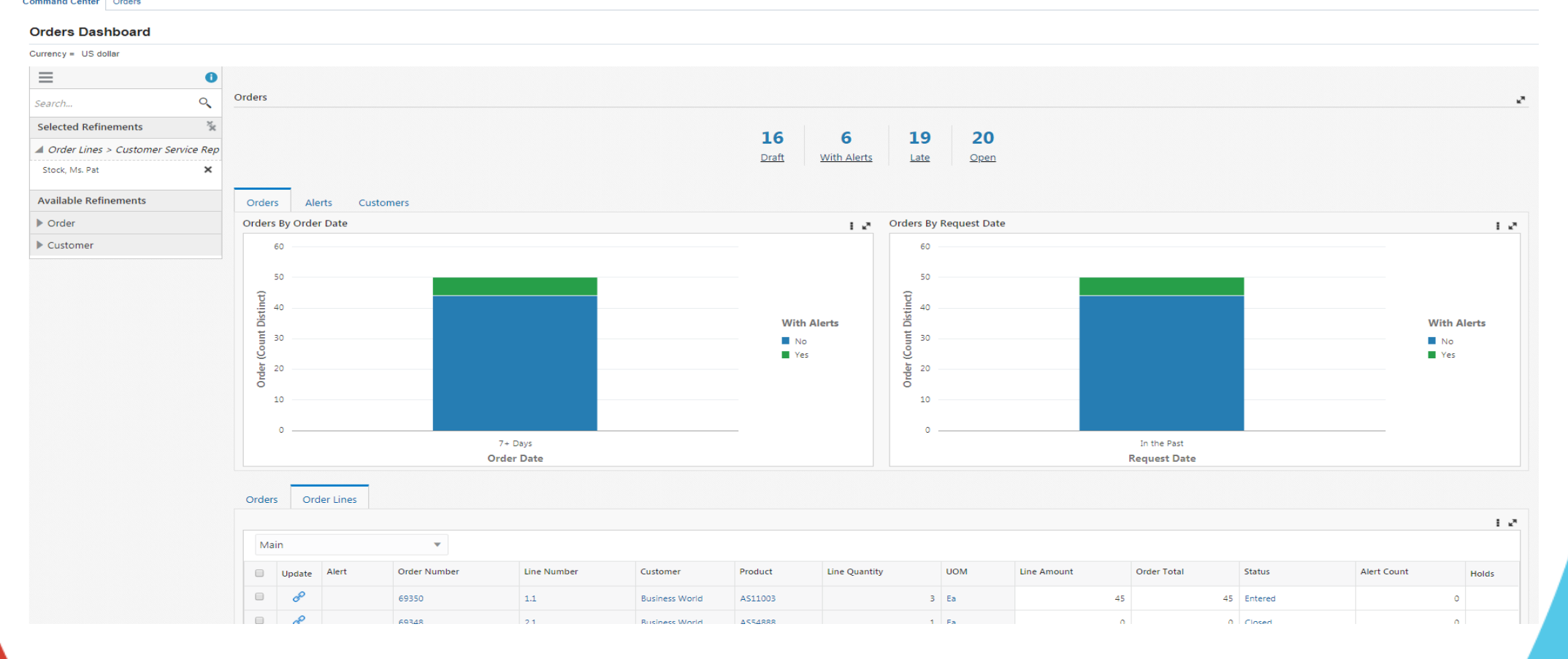

• Alerts (tab)

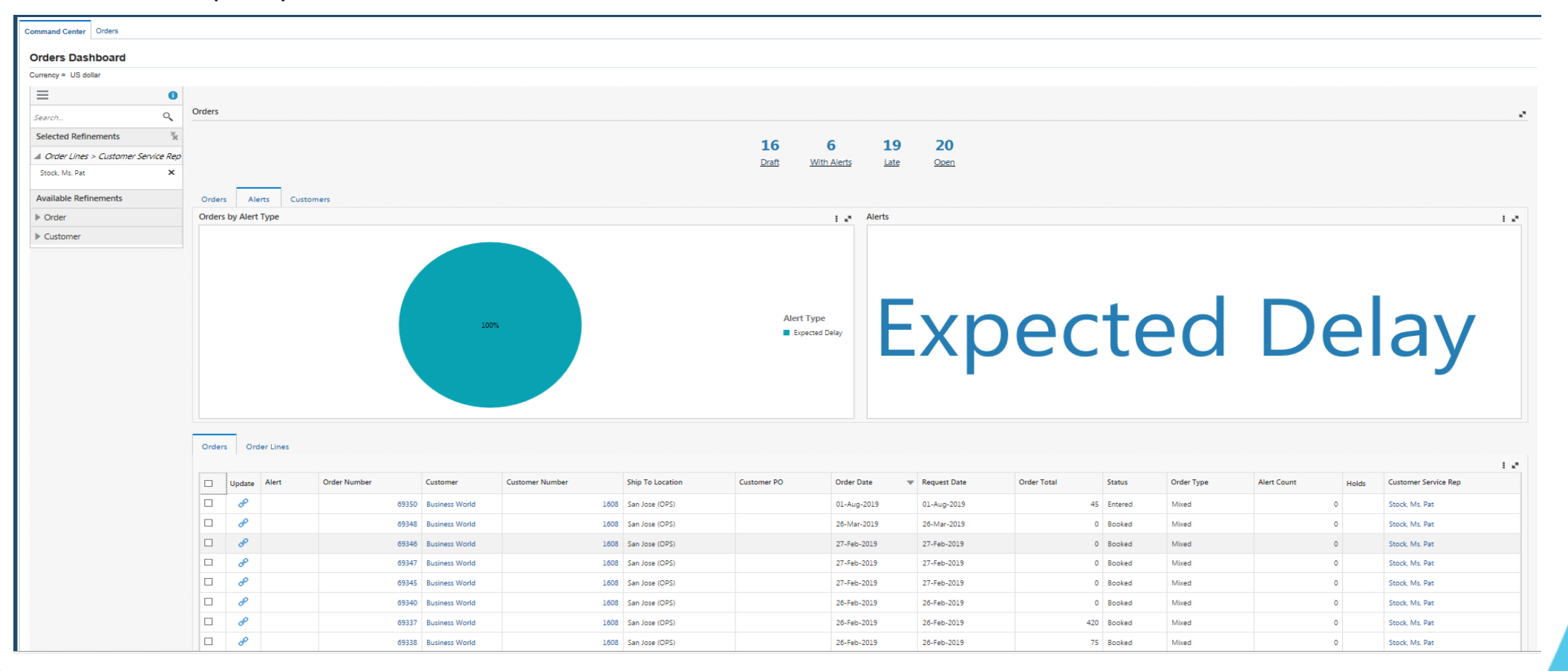

• Customers (tab)

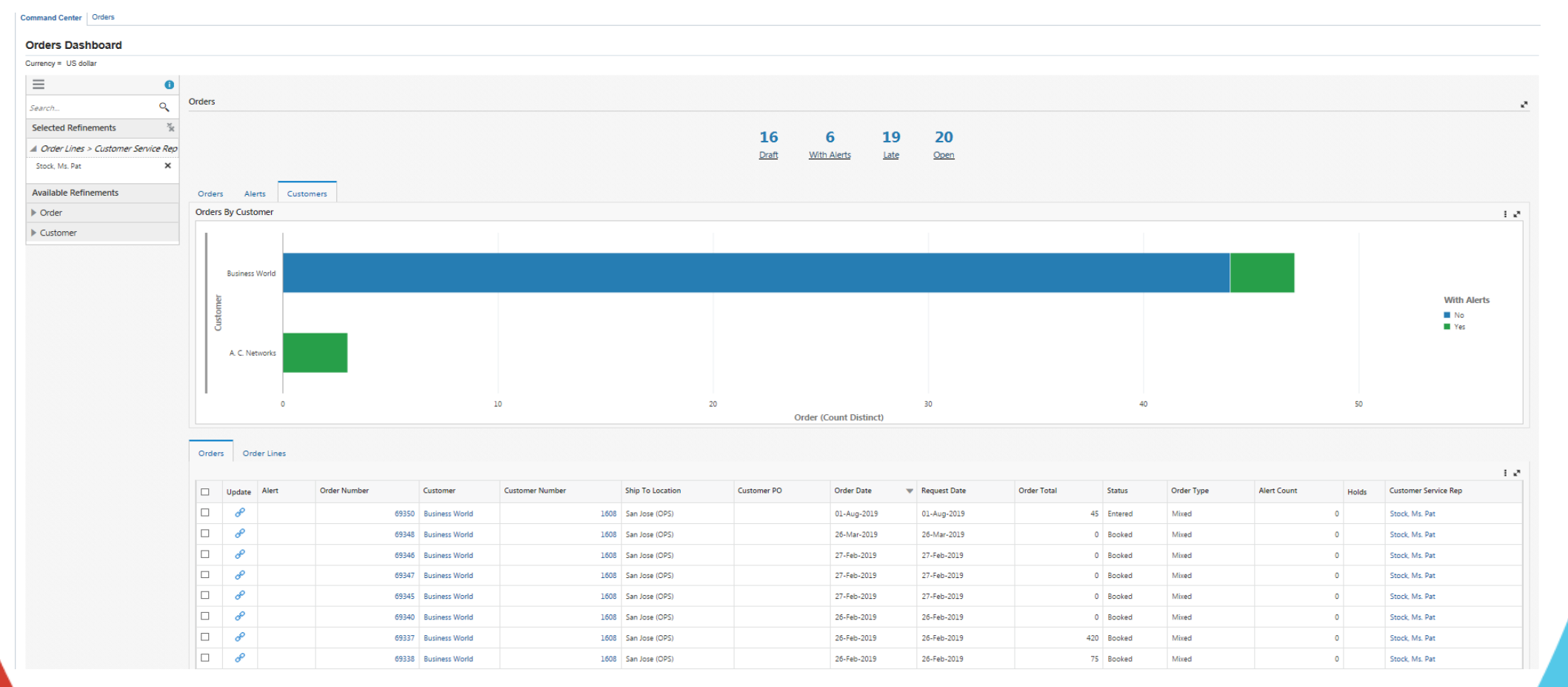

#### • Orders - Draft status

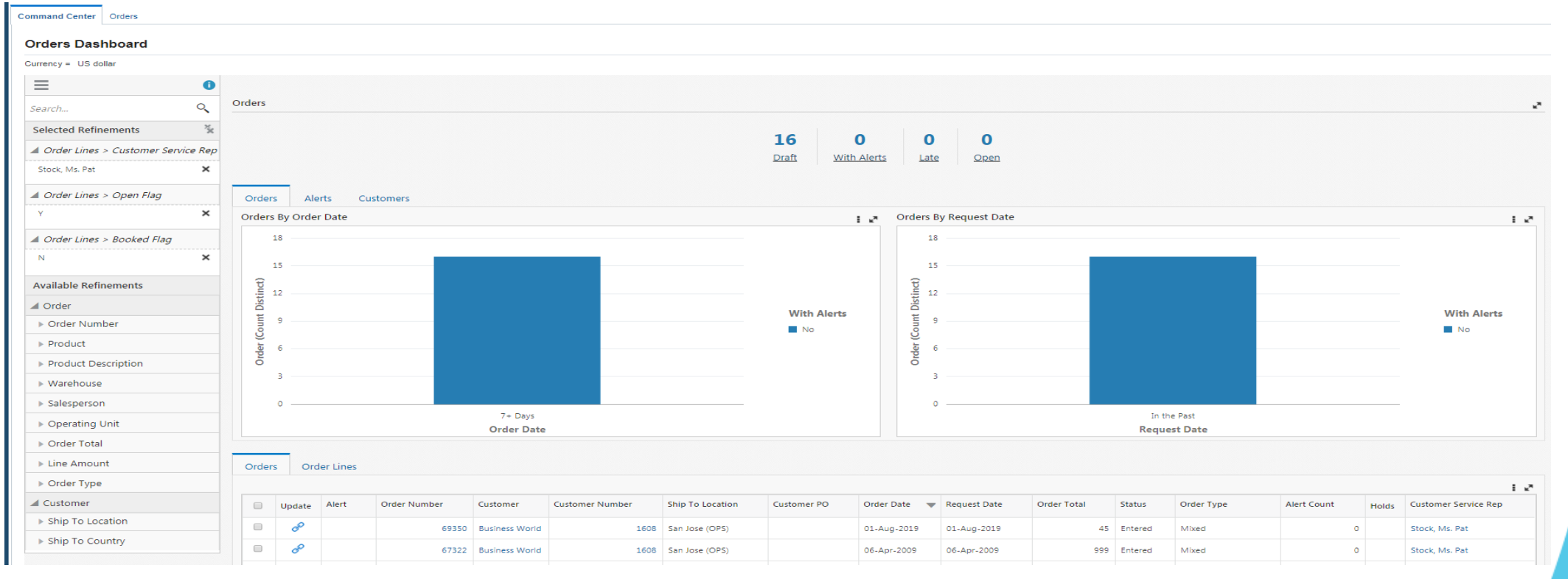

#### • Orders - Draft status

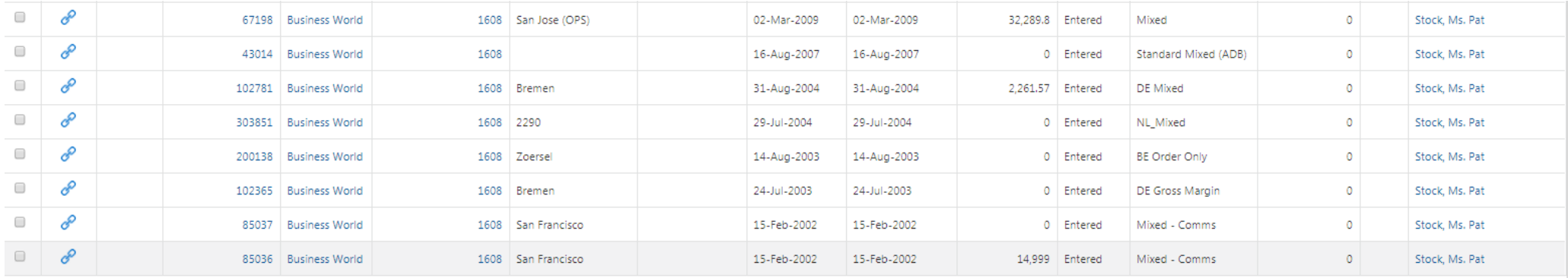

0 record(s) selected.

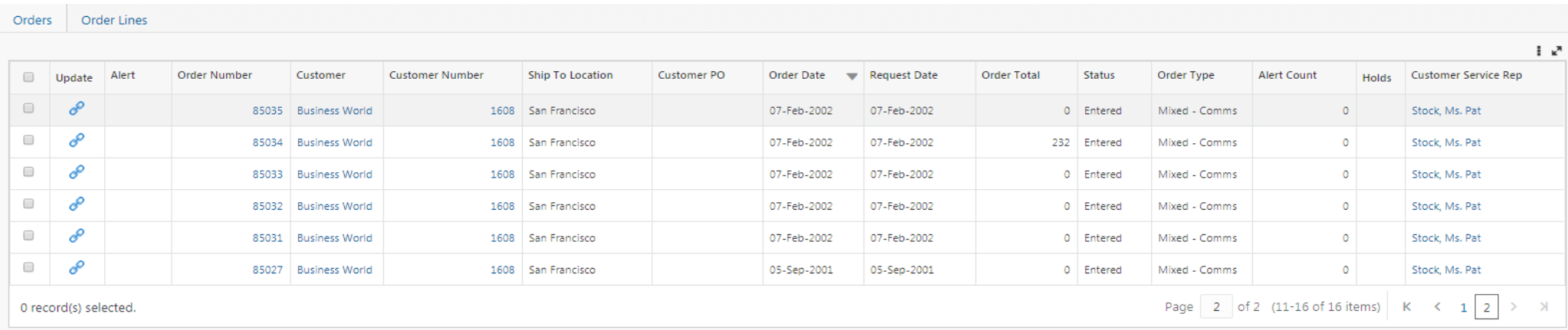

Page  $\boxed{1}$  of 2 (1-10 of 16 items)  $\boxed{K \leq \boxed{1}$  2 > X

#### • Alerts – By customers

**Orders Dashboard** 

#### Currency = US dollar  $\equiv$  $\bullet$ Orders  $Q_{\rm c}$ Search.. **Selected Refinements** 56 55 55 1 ▲ Order Lines > Alert Flag Draft With Aler Late Open  $\times$  $\mathbf{Y}$ ▲ Order Lines > Open Flag Customers Orders Alerts  $\times$ **Orders By Customer**  $\mathbb{R}^n$ **Available Refinements** SmartBuy ⊿ Order **Hilman and Associates** Imaging Innovations, Inc. ▶ Order Number AT&T Universal Card Product Computer Service and Rentals **With Alerts** Product Description General Technologies **Nes** A. C. Networks ▶ Warehouse **Business World** > Salesperson Computer Service and Consulting ▶ Operating Unit Department of Defense American Telephone & Telegraph ▶ Order Total  $\circ$  $\mathbf{1}$ B  $\overline{4}$  $-5$  $\overline{7}$ Eine Amount **Order (Count Distinct)** ▶ Order Type ⊿ Customer Orders Order Lines ▶ Customer i v ▶ Customer Number Update Alert Holds Customer Service Rep Order Number Customer **Customer Number** Ship To Location **Customer PO** Order Date W Request Date **Order Total** Status Order Type Alert Count ▶ Ship To Location  $\qquad \qquad \Box$ ℰ A 69351 Vision 1021 Boston (OPS) 01-Aug-2019 02-Aug-2019 1,924.52 Booked Mixed  $\mathbf{1}$ **N** Shin To State

#### • Late (Missed schedule ship date)

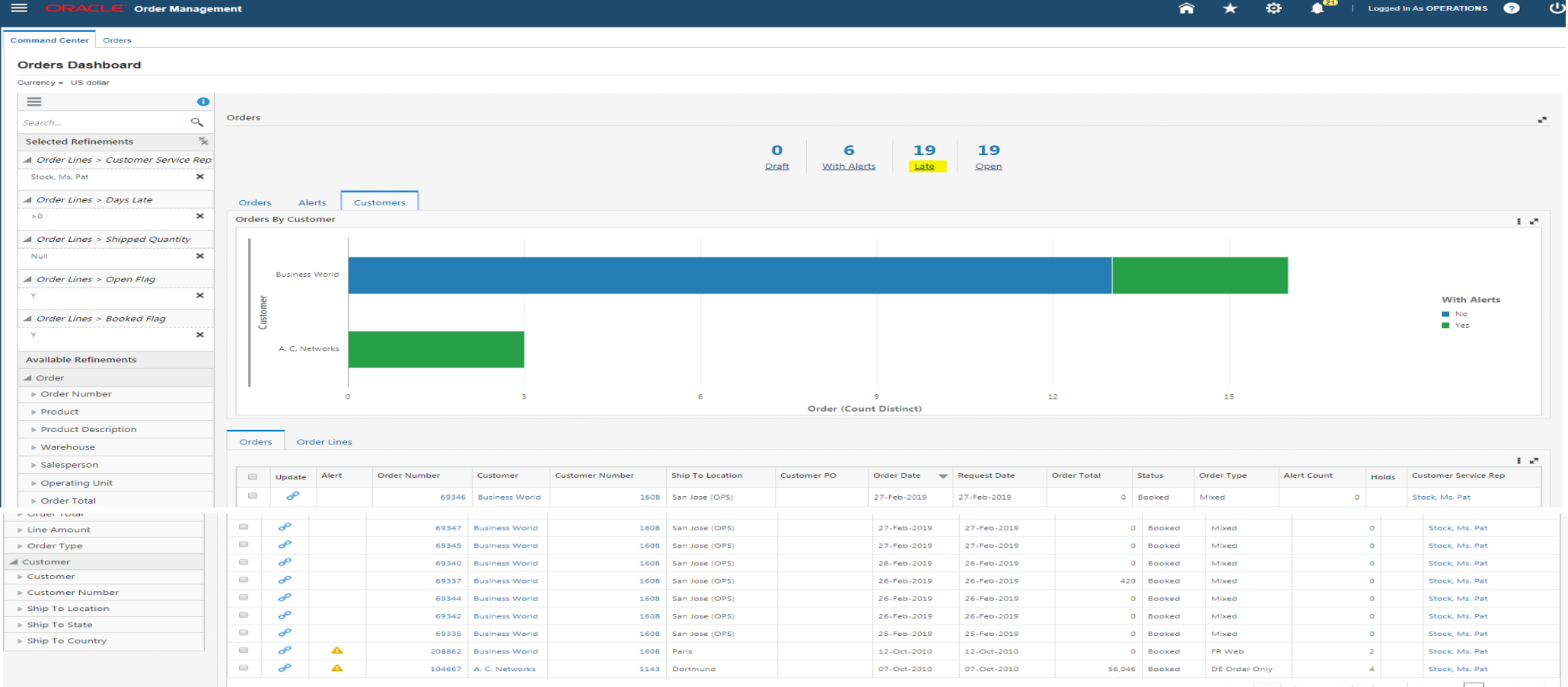

O record(s) selected

1 of 2 (1-10 of 19 items)  $|K| < 1$  2 > > >

**OAT** G

• Open Orders (Booked orders that are in progress)

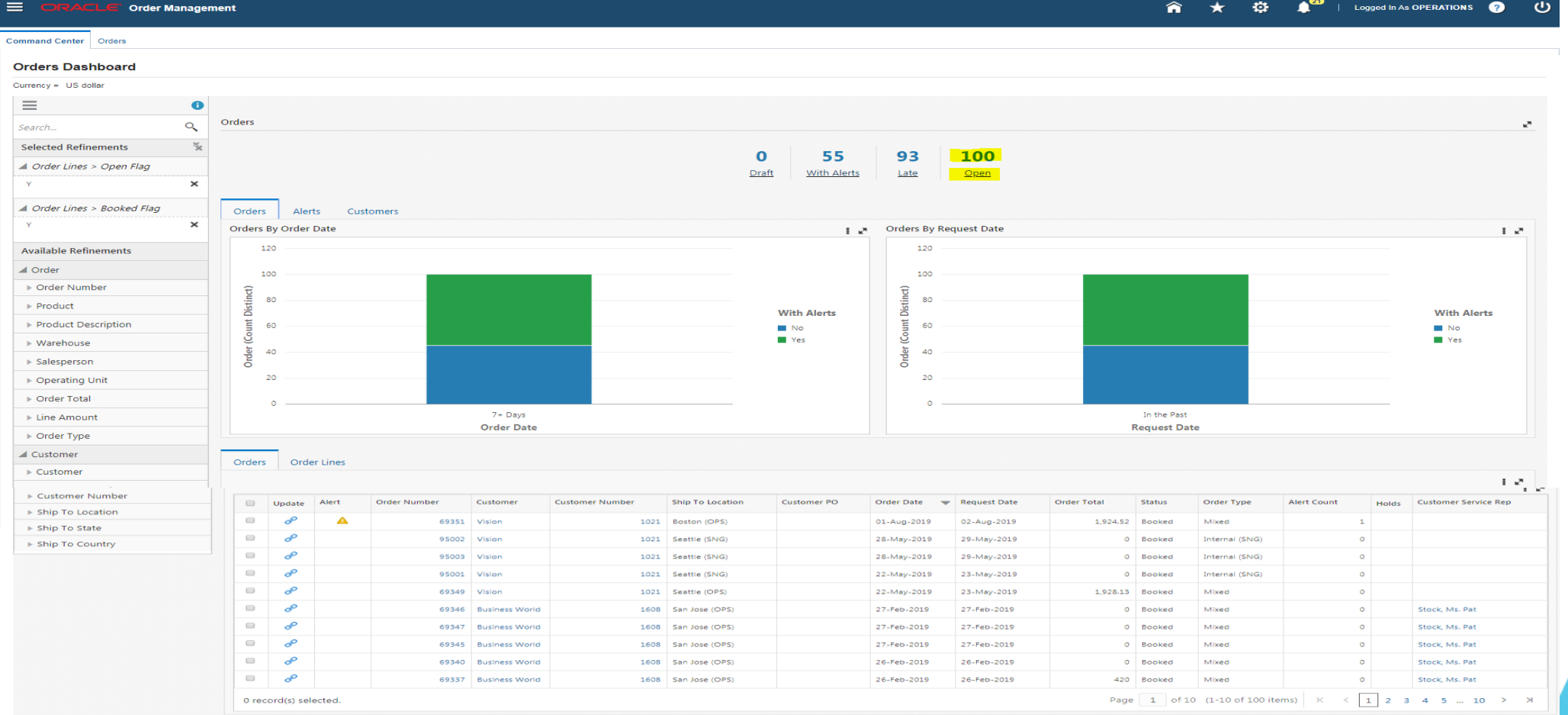

**OAT** 

#### • Open Orders – Update Orders option

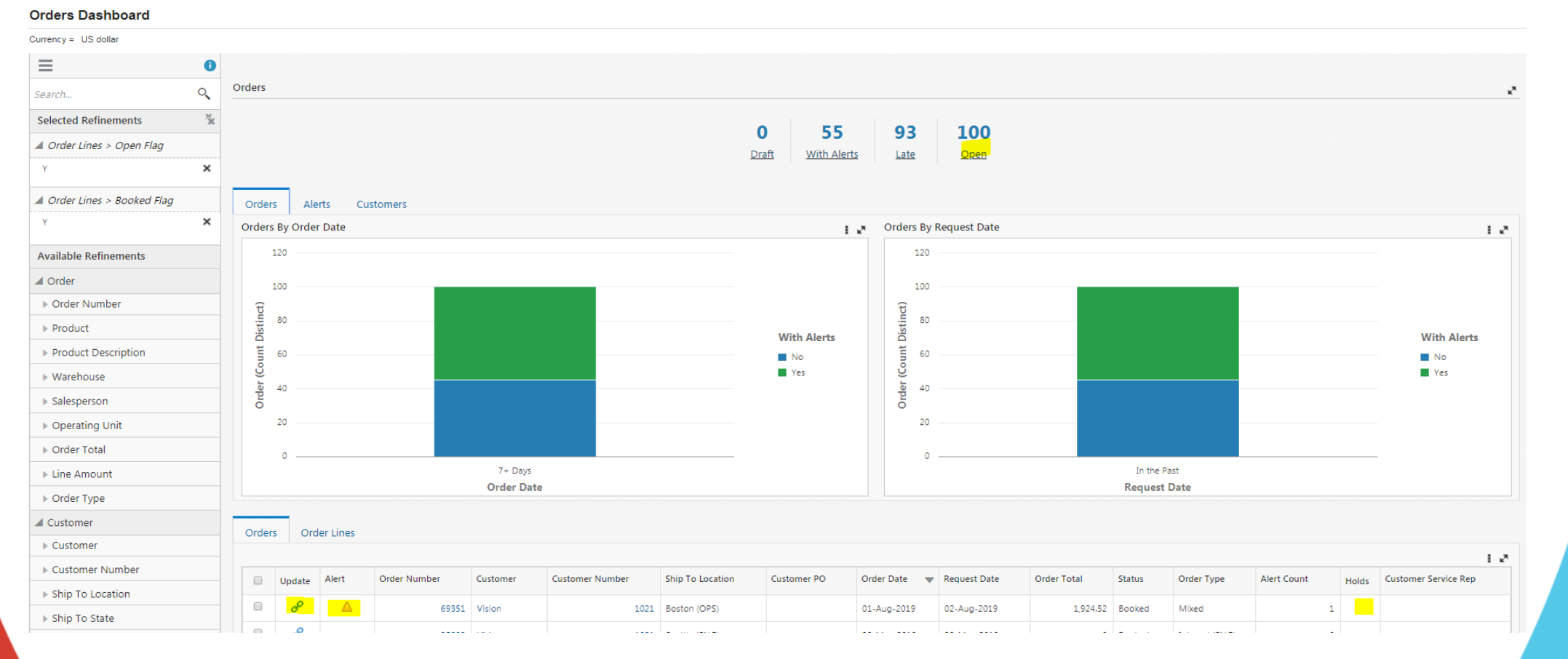

• Navigated to Orders screen from dashboard

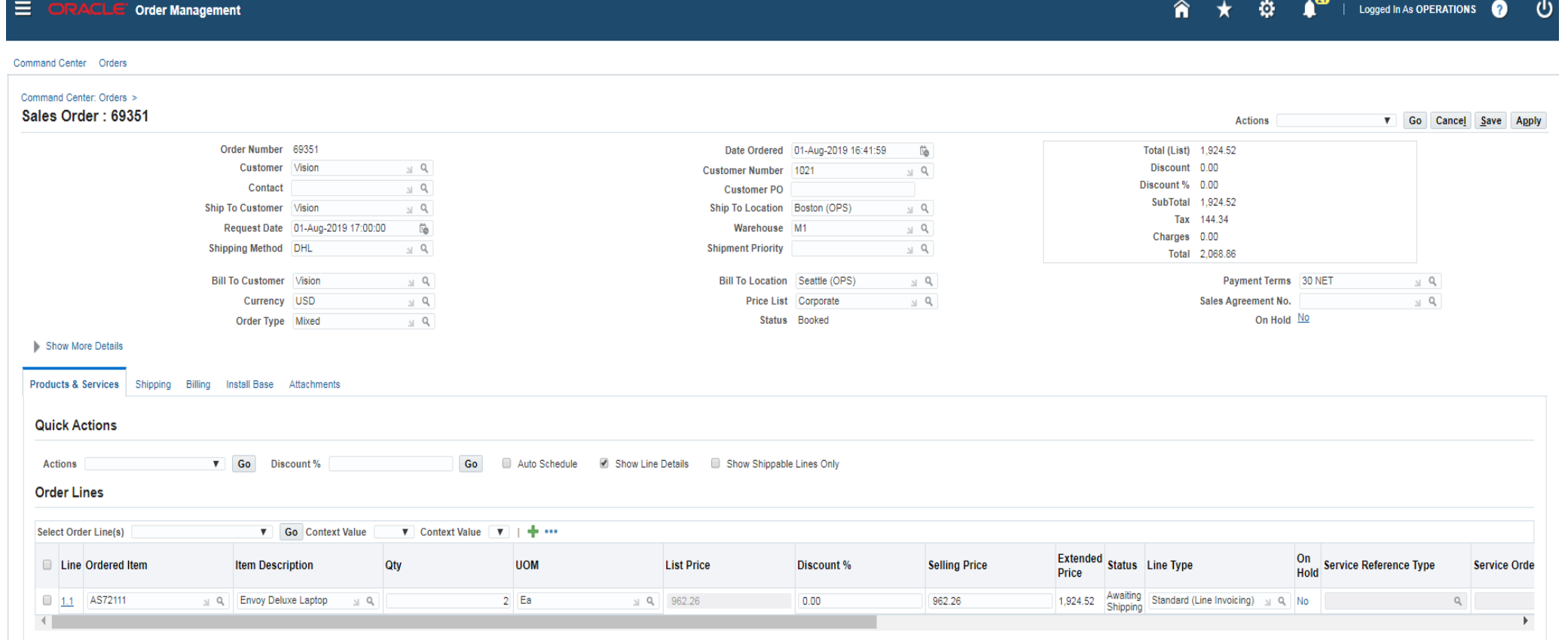

• Requisitions summary page

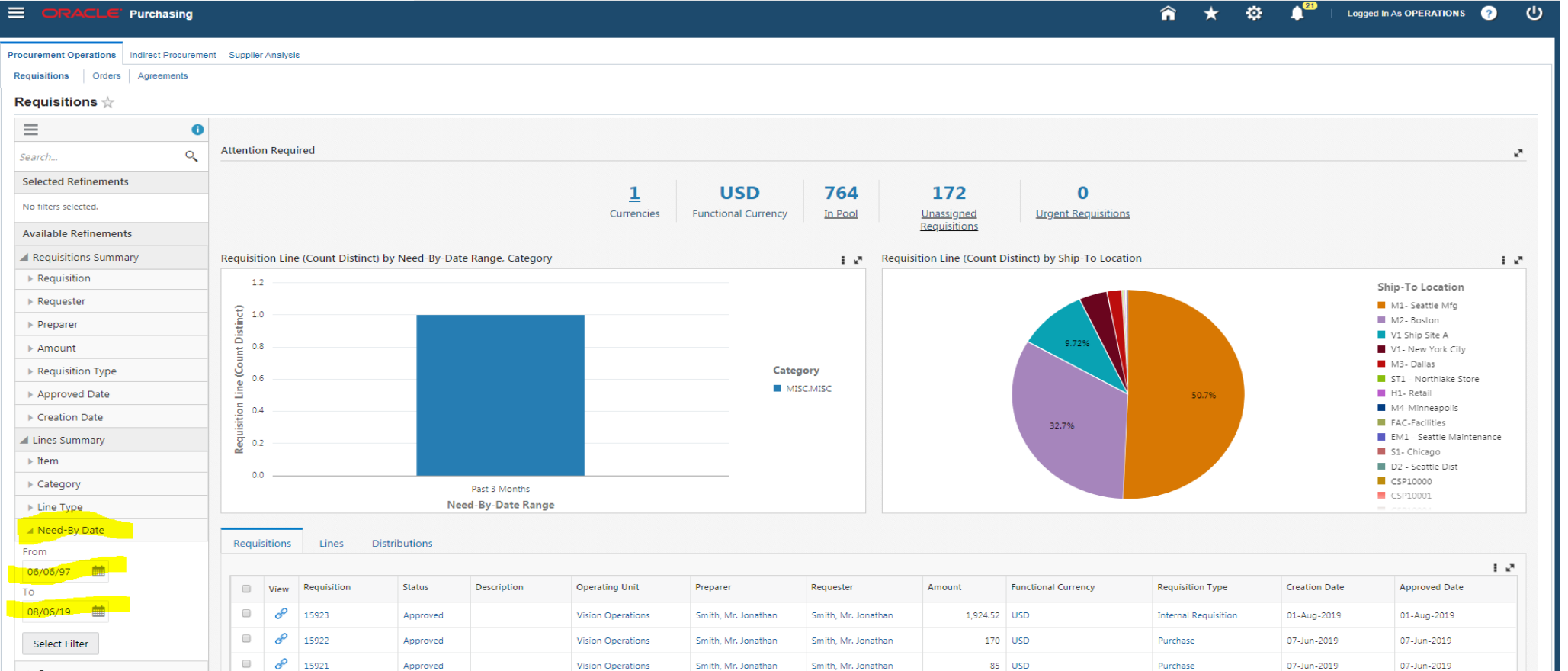

• Requisitions Home Page – Lines view

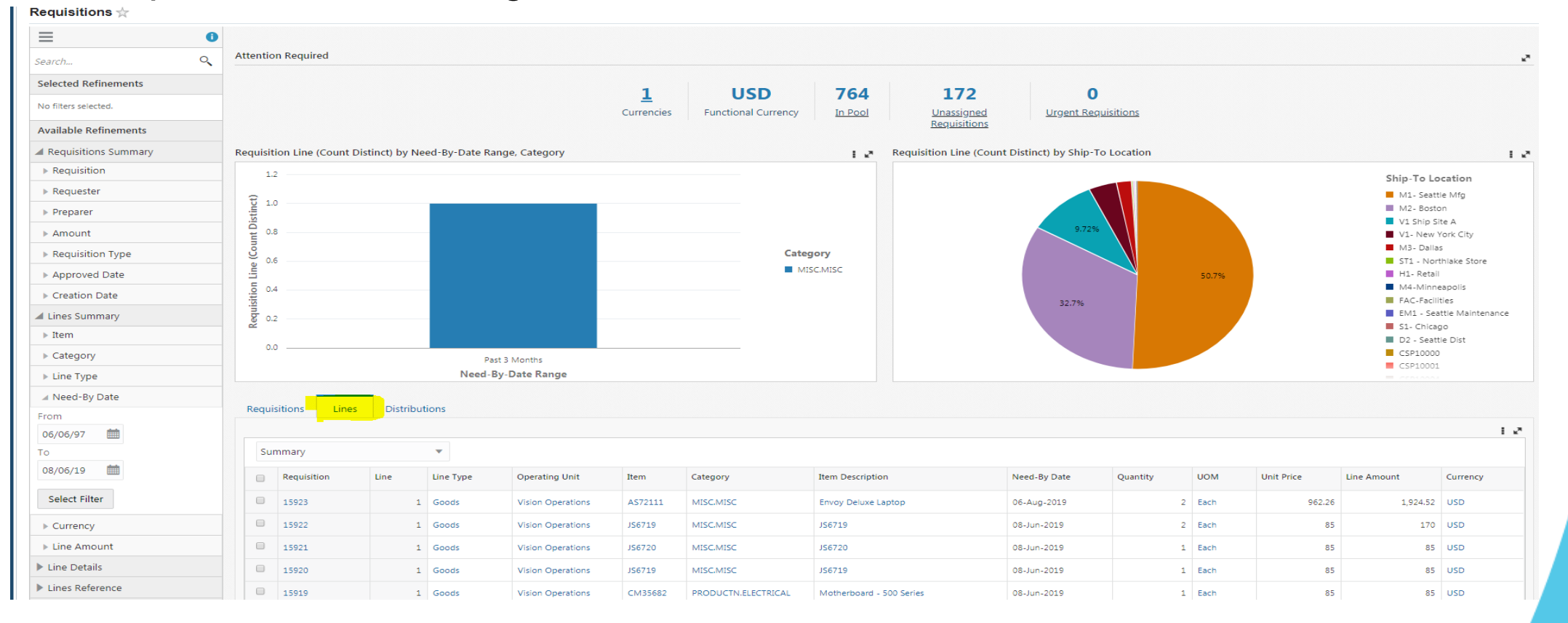

• In Pool (No. of approved requisitions that in the queue for PO creation)

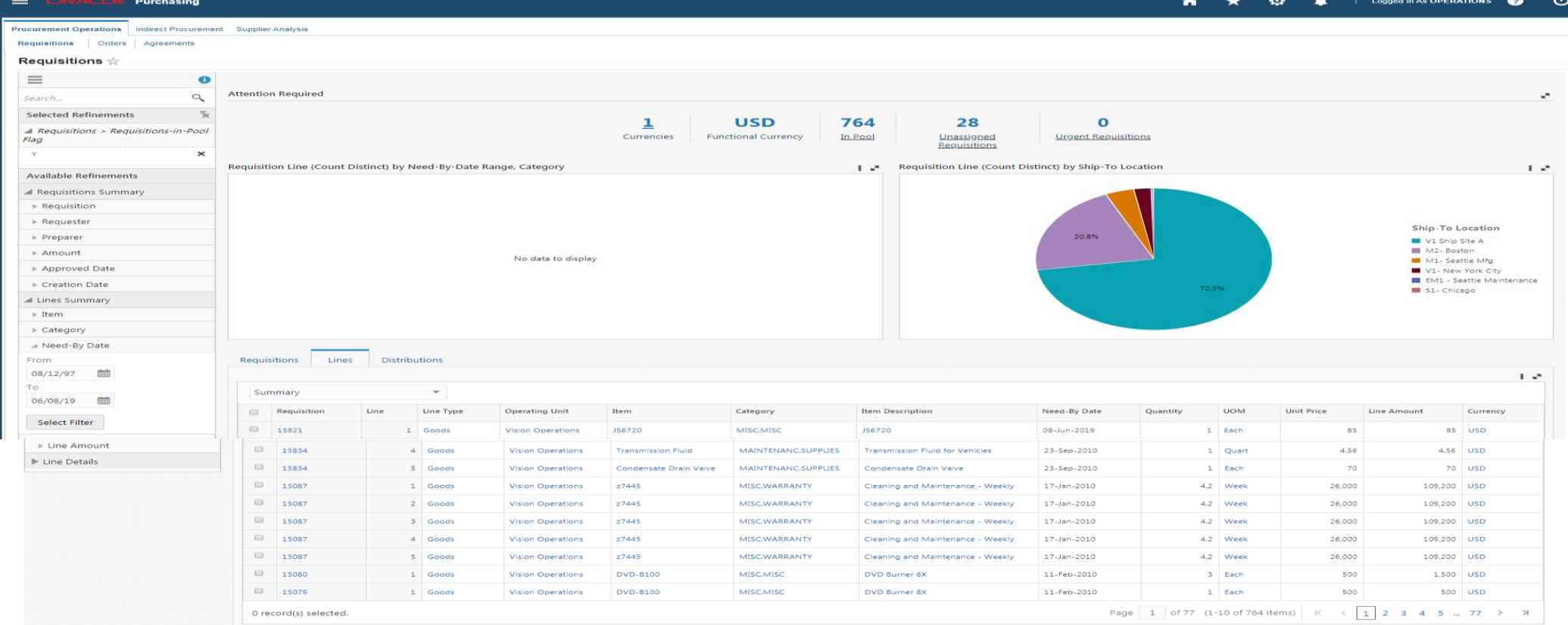

#### **OATU**

• Unassigned Requisitions (Not assigned to a buyer) – Lines view

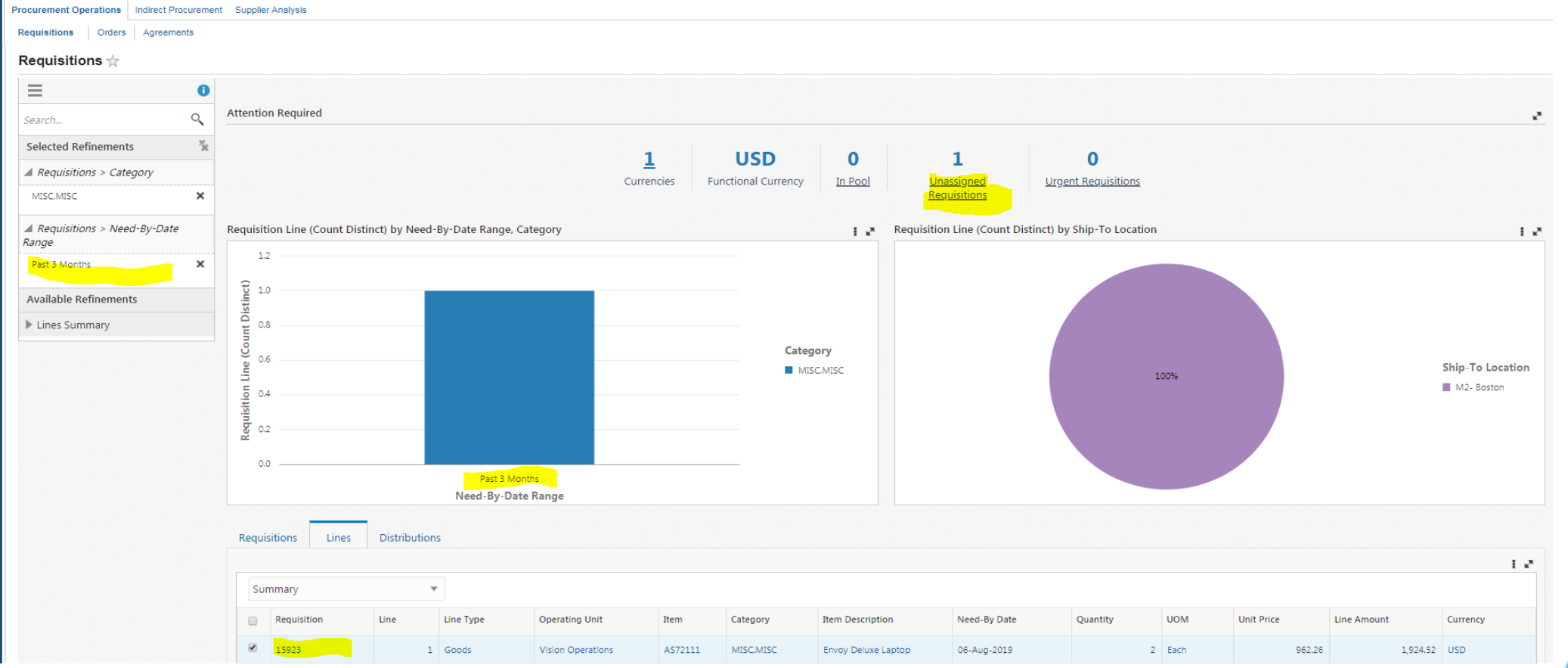

**OATUG** 

• Need by Date Range for the past 3 months

• Unassigned Requisitions (Not assigned to a buyer) – Header view

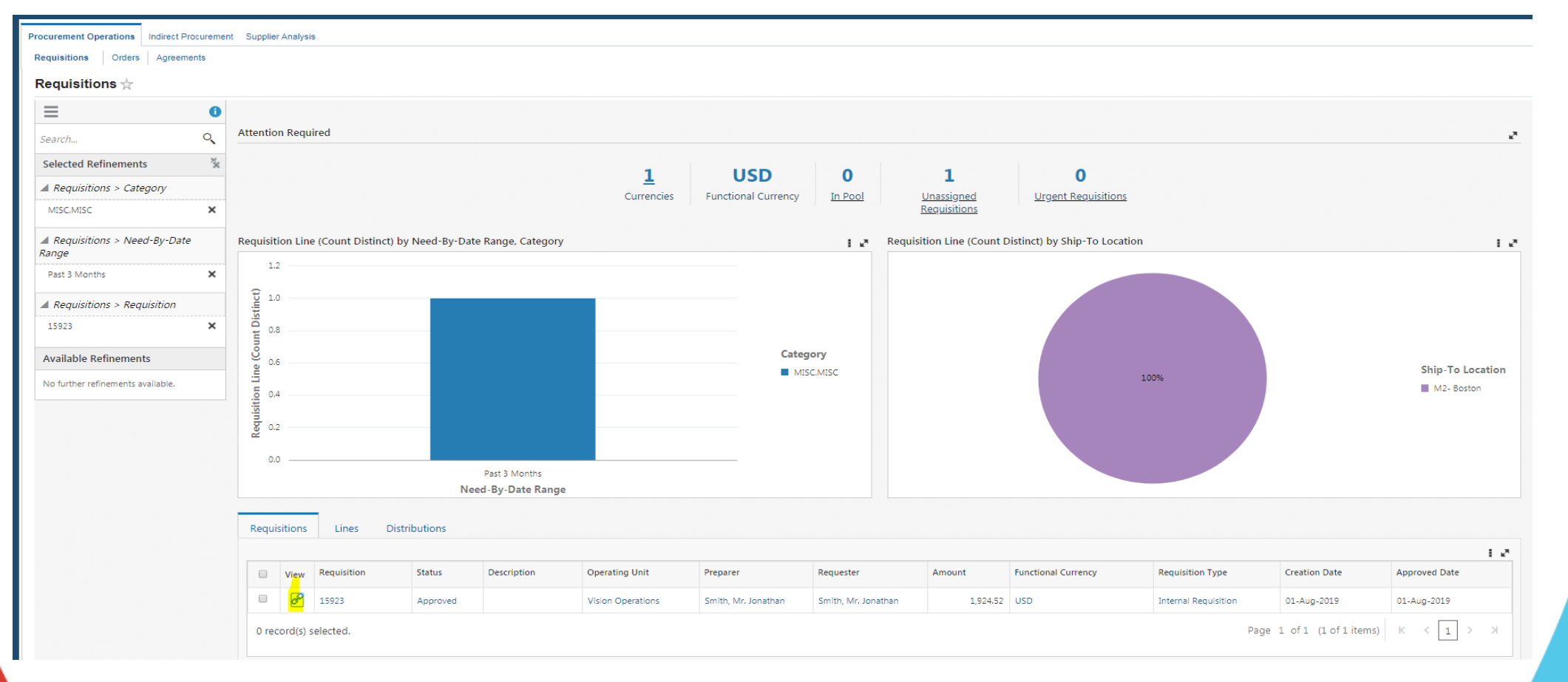

#### **OATI** G

• Navigating to the requisition from the dashboard using views option

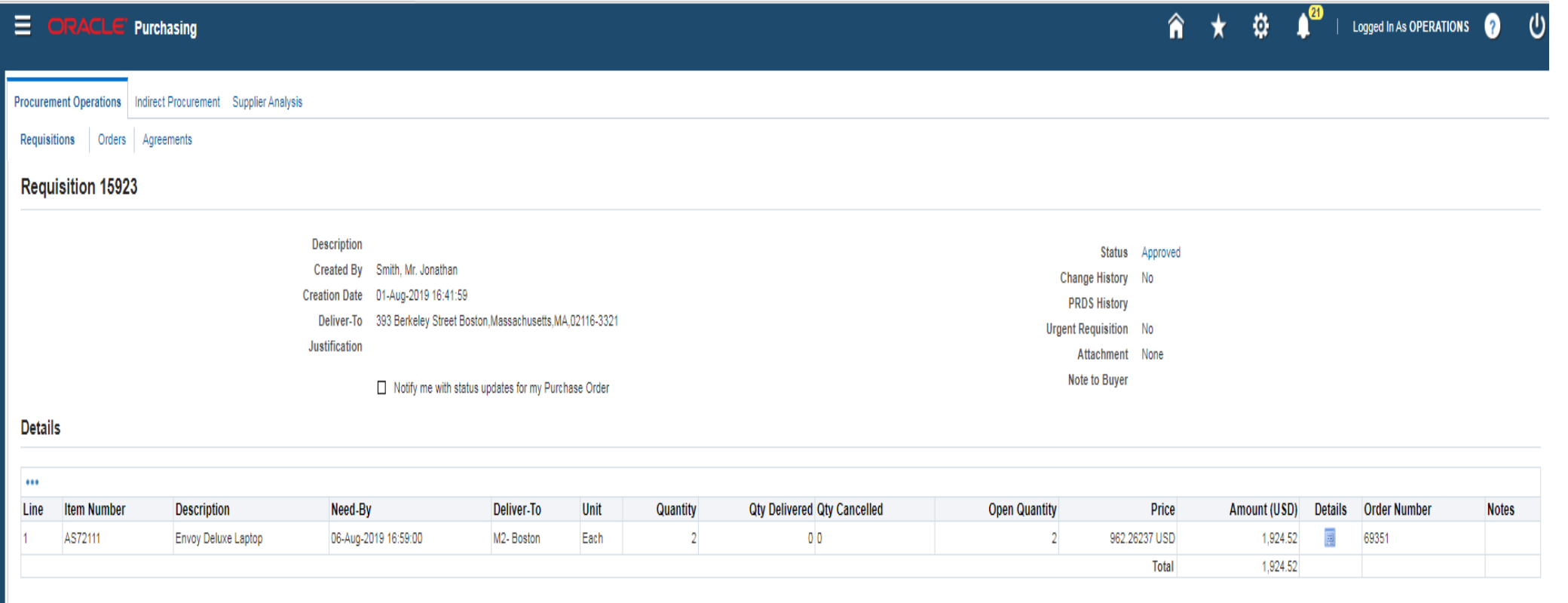

**OATU** 

Return

• PO Summary Page

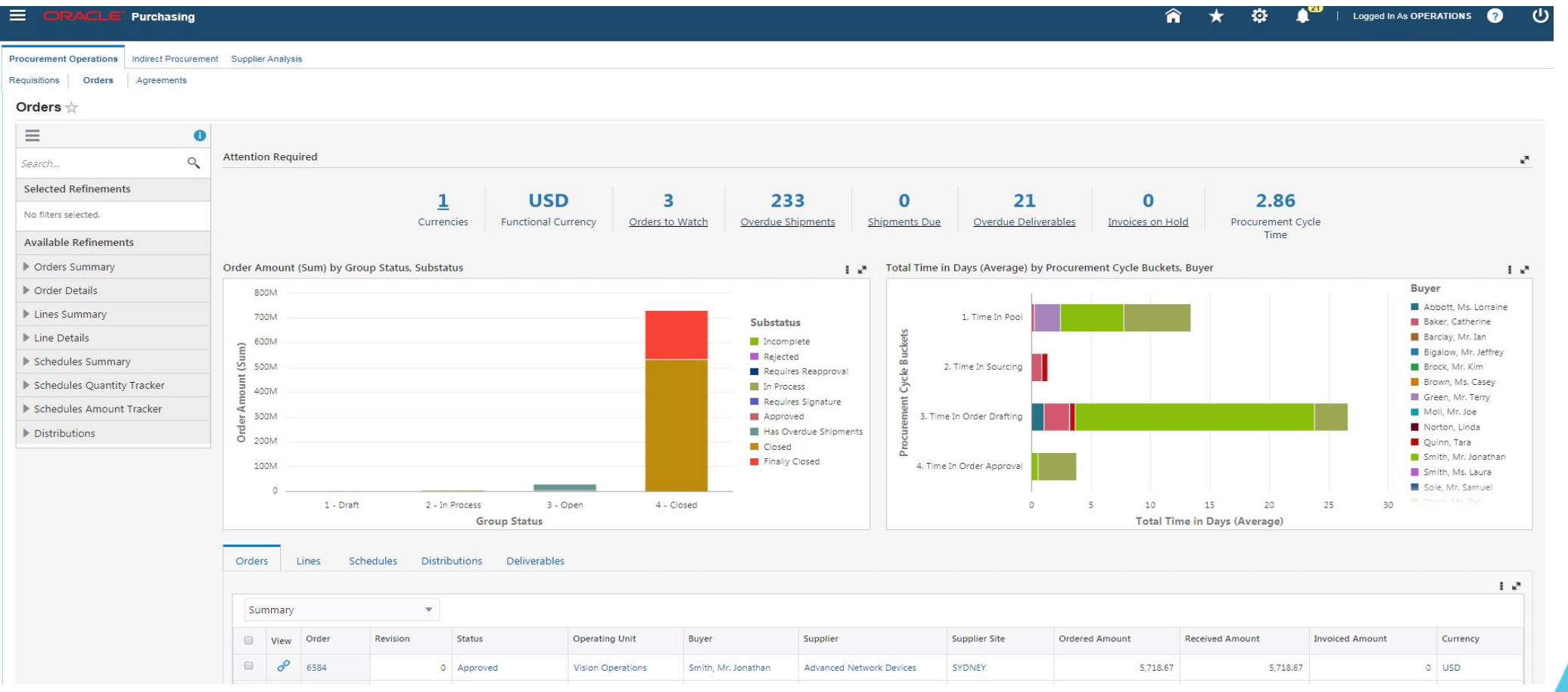

• Orders to watch (No. of POs having status of pending change request/Requires Reapproval)

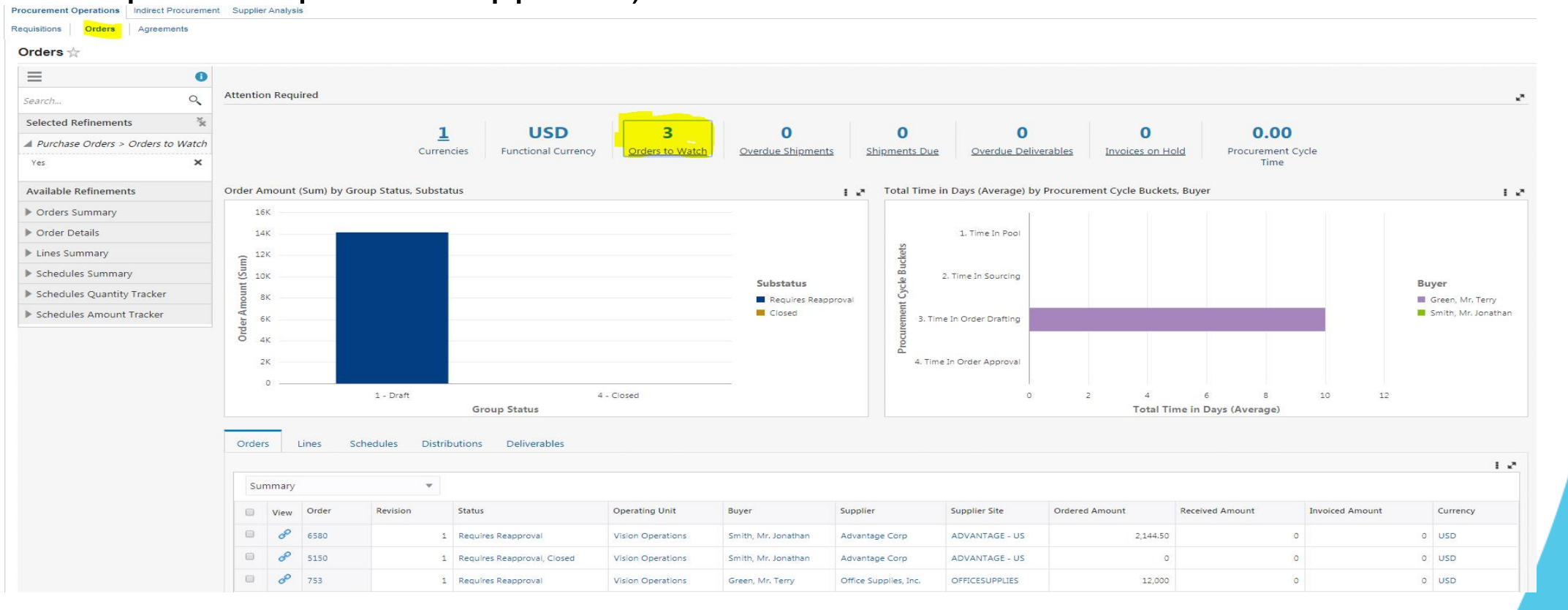

• Overdue Shipments (No of PO shipments that have a need-by date in the past)

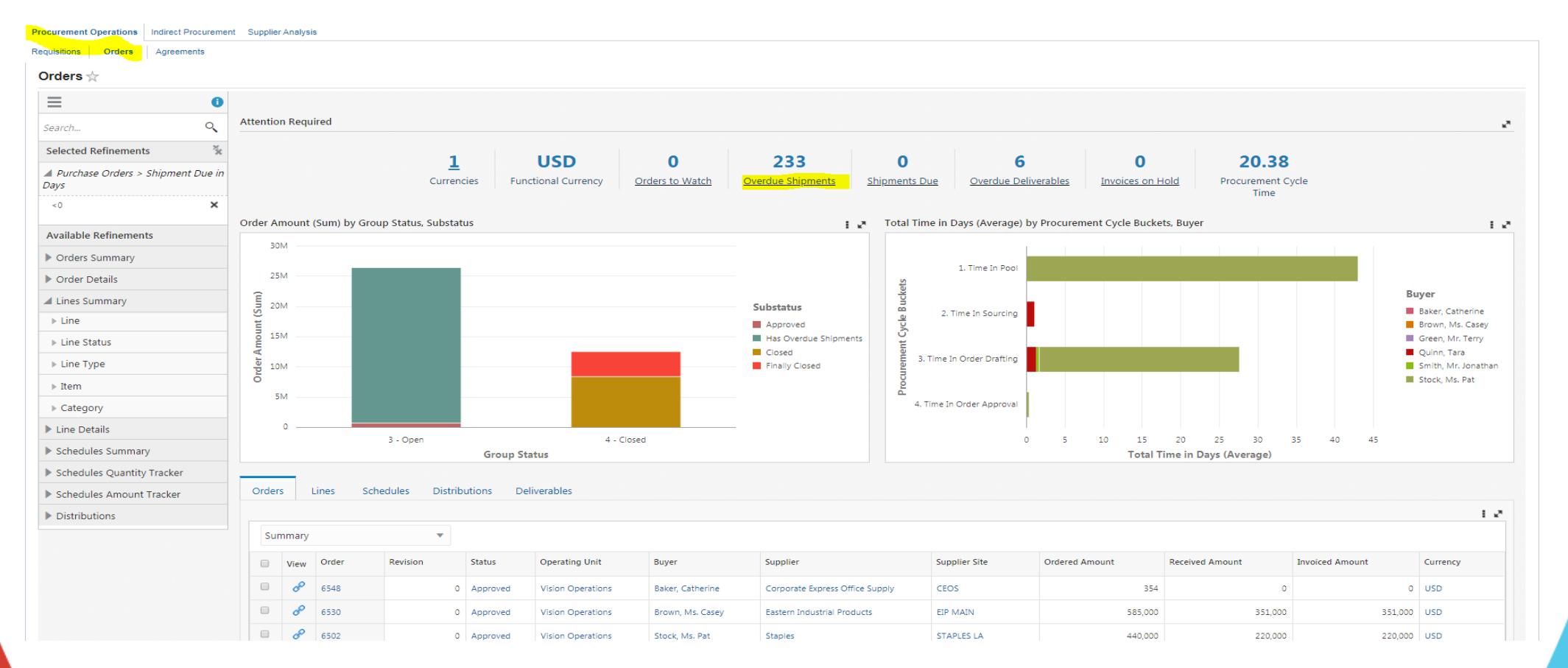

• Overdue Shipments(No of shipments that have a need-by-date in the next 15days)

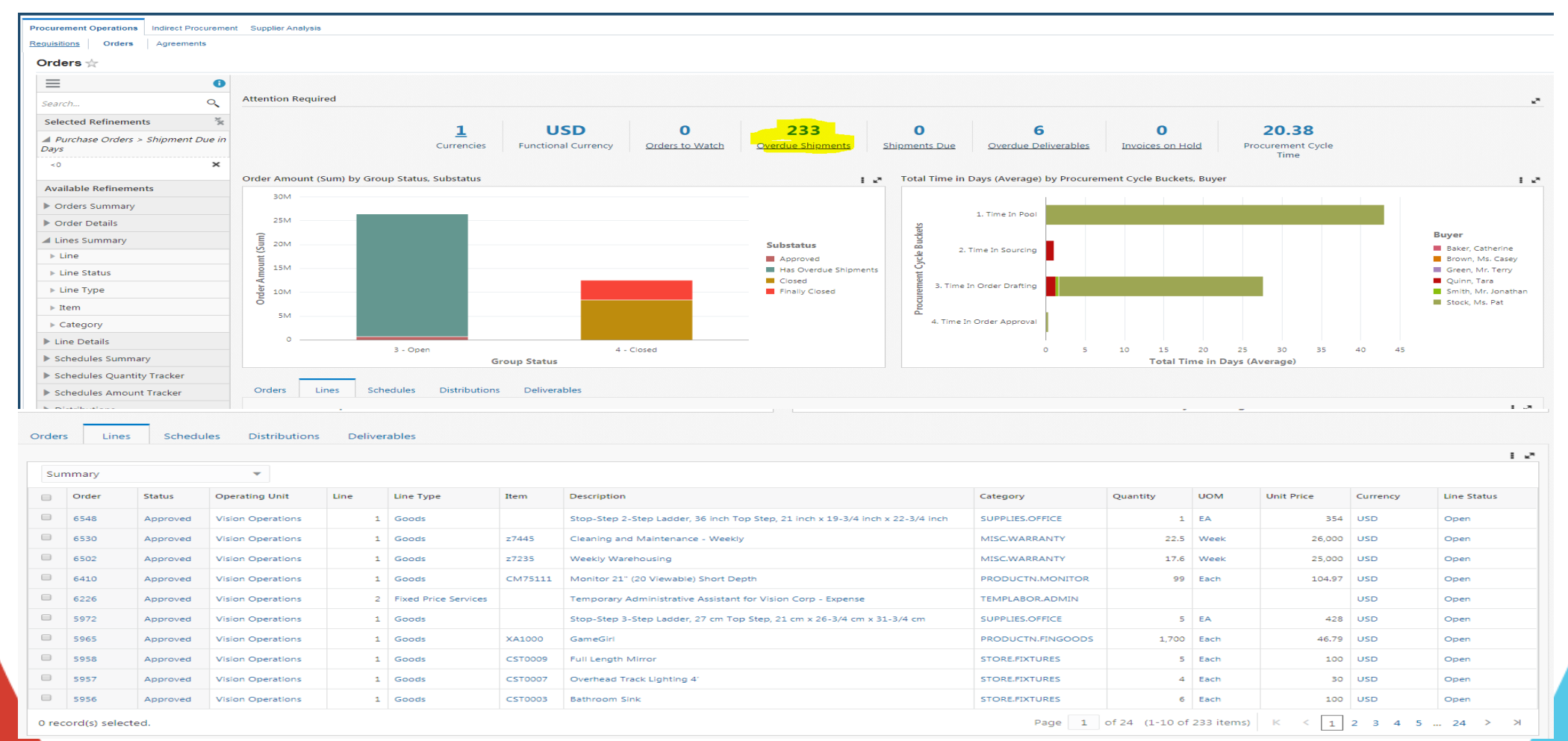

• Overdue Deliverables (No of open deliverables that have a due in the past)

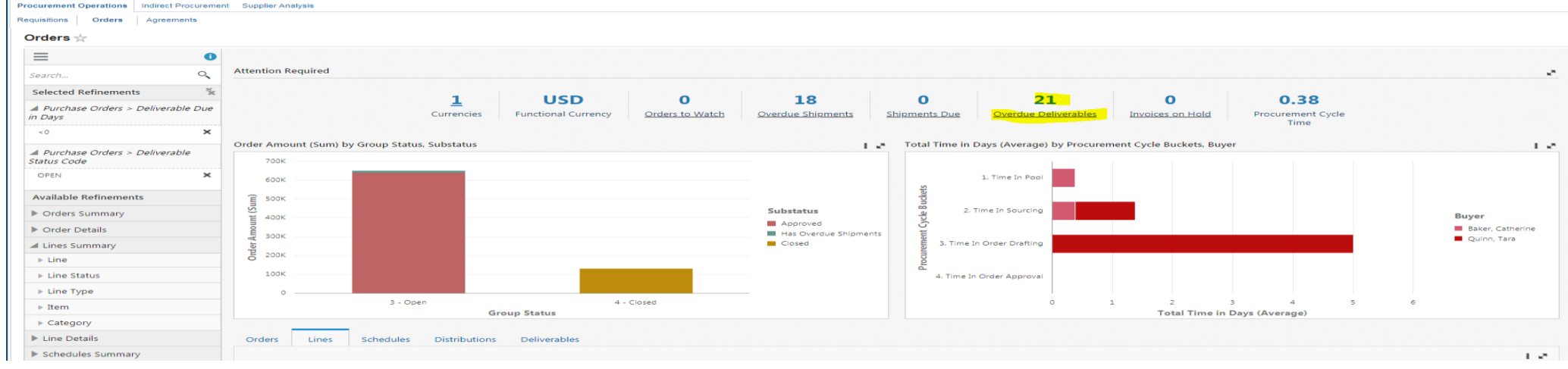

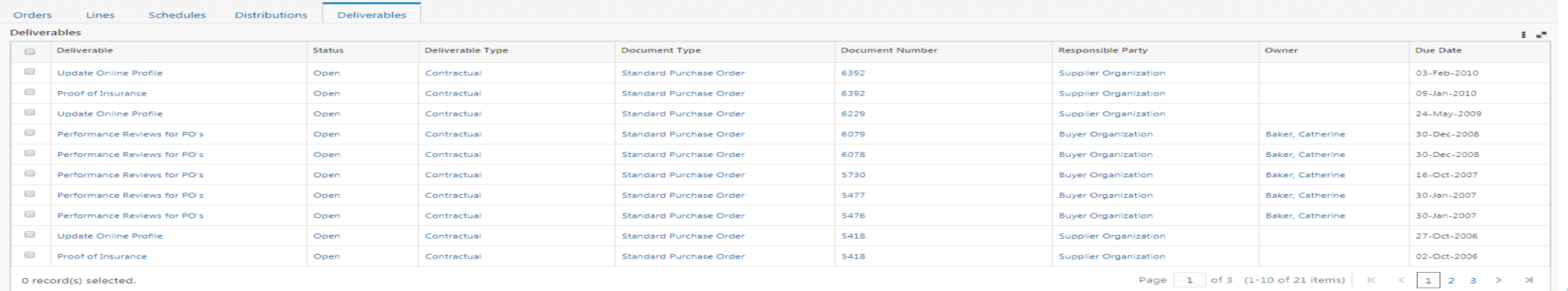

#### **Procurement ECC Demo – Agreements dashboard**

#### • Agreements summary page

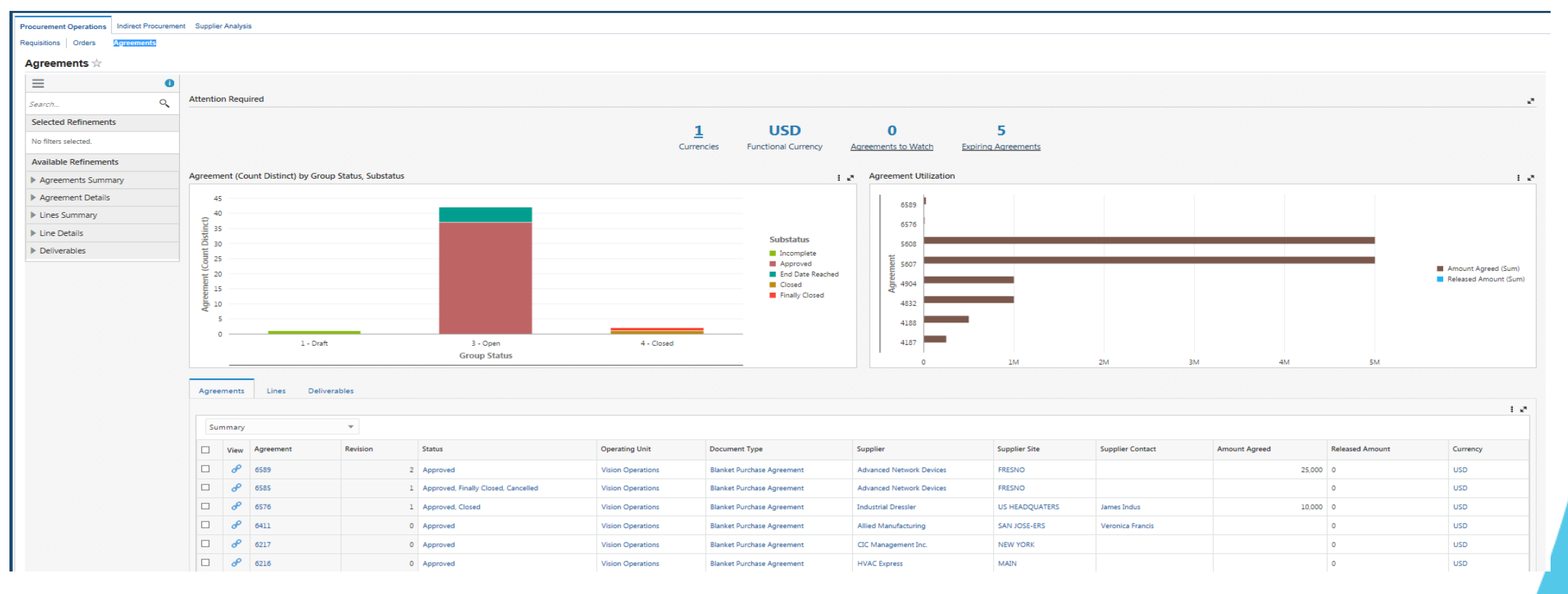

# **ECC Security Enforcement**

- Application Level
	- Role assignment to the responsibility
- Page Level
	- Privileges and permission sets in role
- Data Level
	- EBS data security per module (operating unit, inventory org and content zone etc.,)
- Integrates with EBS UI
	- ECC pages are within EBS menu navigation
	- Drilldown to transaction pages (Forms/OAF Pages) to take action

## **OAT**

# **EBS Enterprise Command Centers**

- Financials
	- Receivables
	- iReceivables
	- Channel Revenue Management
	- Payables
	- Assets
	- Incentive Compensation
	- Lease and Finance Management
- Procurement & Projects
	- iProcurement
	- Projects
	- Contract Lifecycle Management
	- Procurement (Operations/Indirect Procurement/Supplier Analysis)
- Human Capital Management
- Order Management & Logistics
	- Order Management
	- Inventory Management ( Aging & Cycle Counting)
- Manufacturing
	- Discrete Manufacturing
	- Process Manufacturing
	- Outsourced Manufacturing
	- Cost Management
- Asset Lifecycle & Service
	- Enterprise Asset Management

- Service Contracts
- Service
- Depot Repair

## **ECC Benefits**

- Identify and act on top priorities without custom operational reporting
- Access dashboards from mobile or desktop devices, and with high performance
- Deploy rapidly, with no change to the Oracle E-Business Suite database
- Leverage out-of-the-box UI and security integration
- Flexibly meet new business requirements through configuration instead of coding

OAT

- Customize the layout of delivered command center dashboards and include custom data elements
- Experience quick user adoption

## **ECC Framework Architecture**

- ECC Framework is a middleware technology made up of an interactive JavaScript front end and a Java back end engine. It has three main components
	- Interactive User Interface Layer

Built on top of the open source technology Oracle JavaScript Extensions Toolkit, JET. Code free creation of dash boards using drag and drop

- Service Layer:

Provides services that allow the user to define a data set, ingest data into it, and control advanced behaviors using metadata

- ECC Core Engine
	- Core component of ECC Framework
	- Data ingested from the source system.

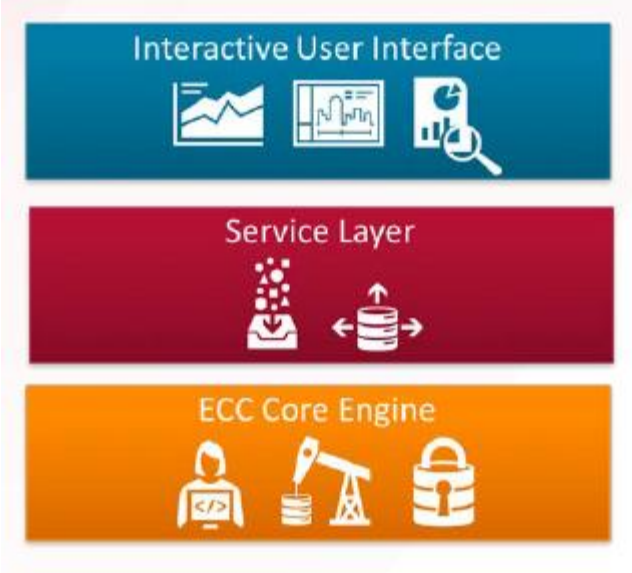

#### **Deployment Structure**

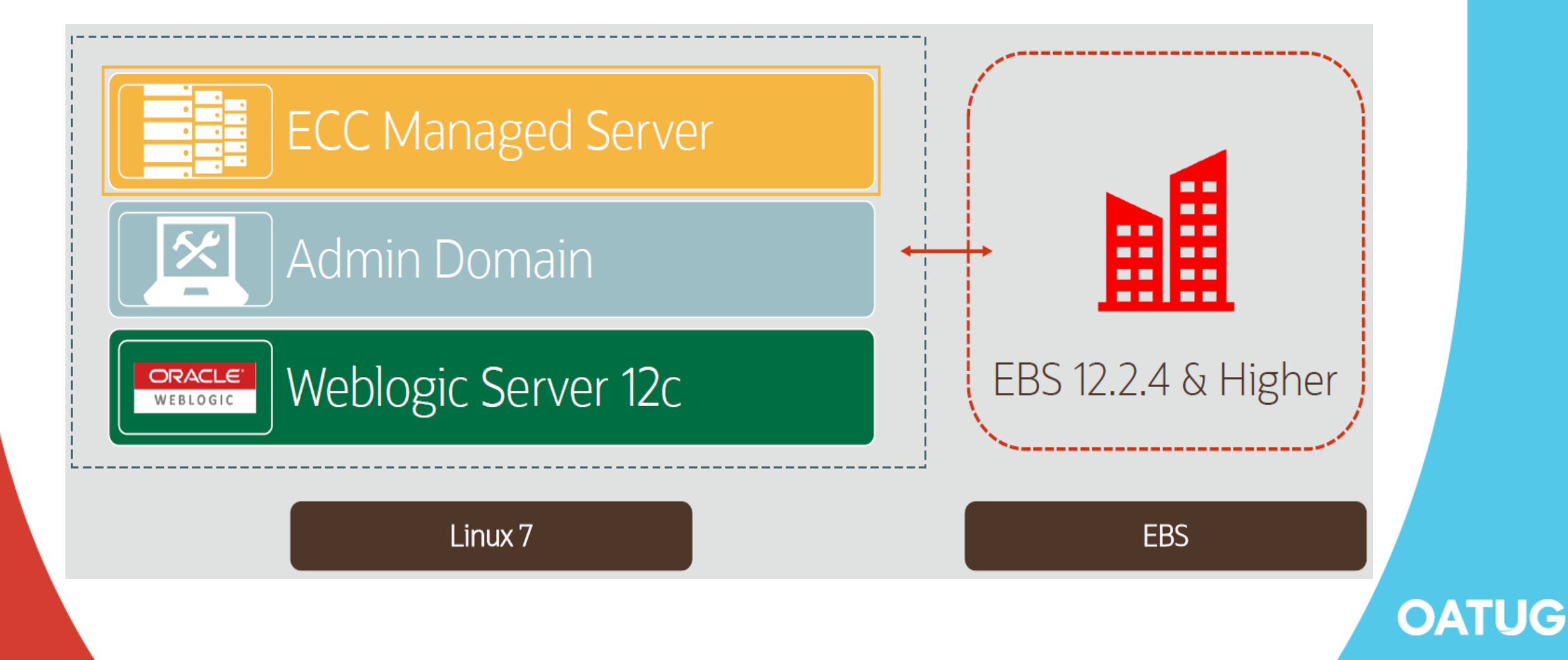

#### **Data Load Process**

• Responsibility: ECC Administrator Concurrent Program: ECC Run Data Load

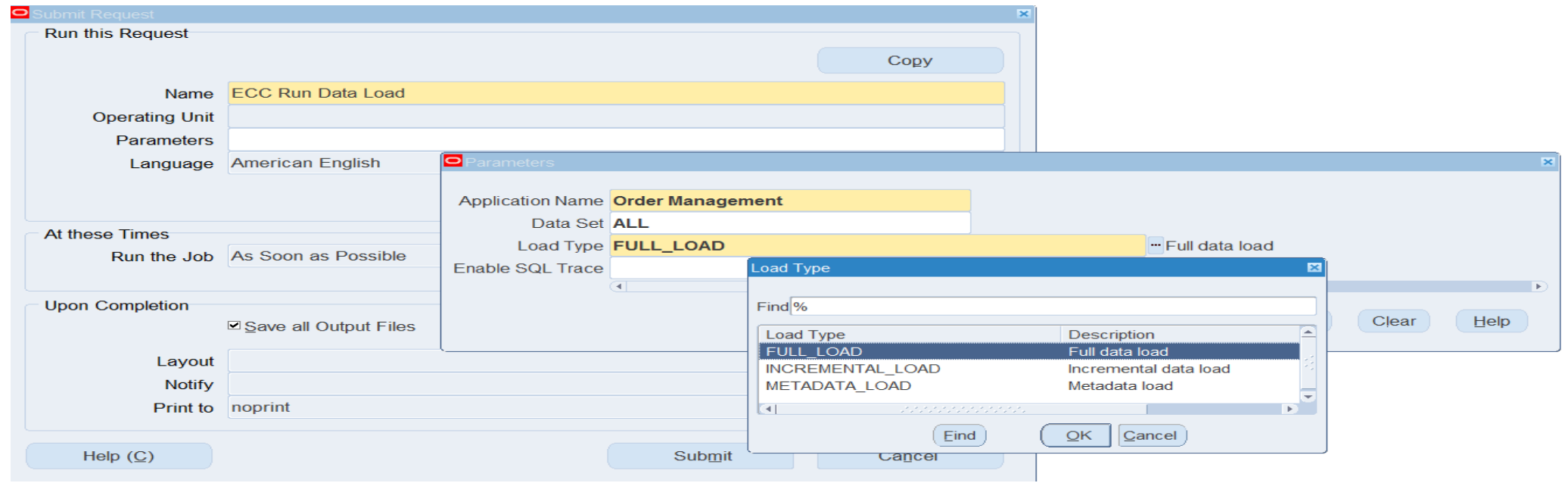

#### **Data Load Process**

- With recent releases, Each product with an Enterprise Command Center provides a concurrent program to load its product-specific data into the Oracle Enterprise Command Center Framework installation
- Latest releases have ECC specific concurrent programs for the data load instead of ECC Run data Load program to exclude application name and data set parameters

Like Order Manager has OM Command Center Data Load program.

- Copy ECC Page
- Define FND Function for the copied page

**OATU** 

- Grant access to the fnd function
- Personalize the OA Page UI
- Point to New Page
- Export the application

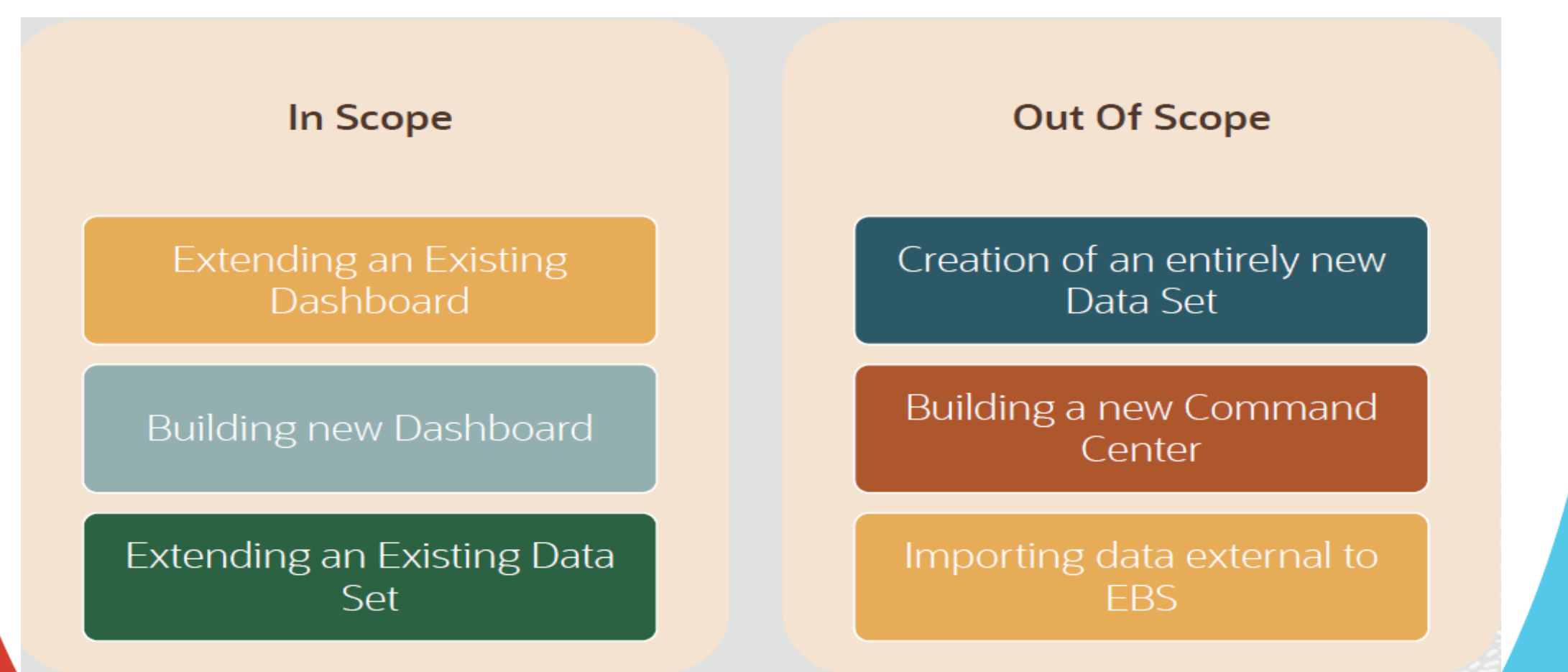

• ECC Developer Home Page

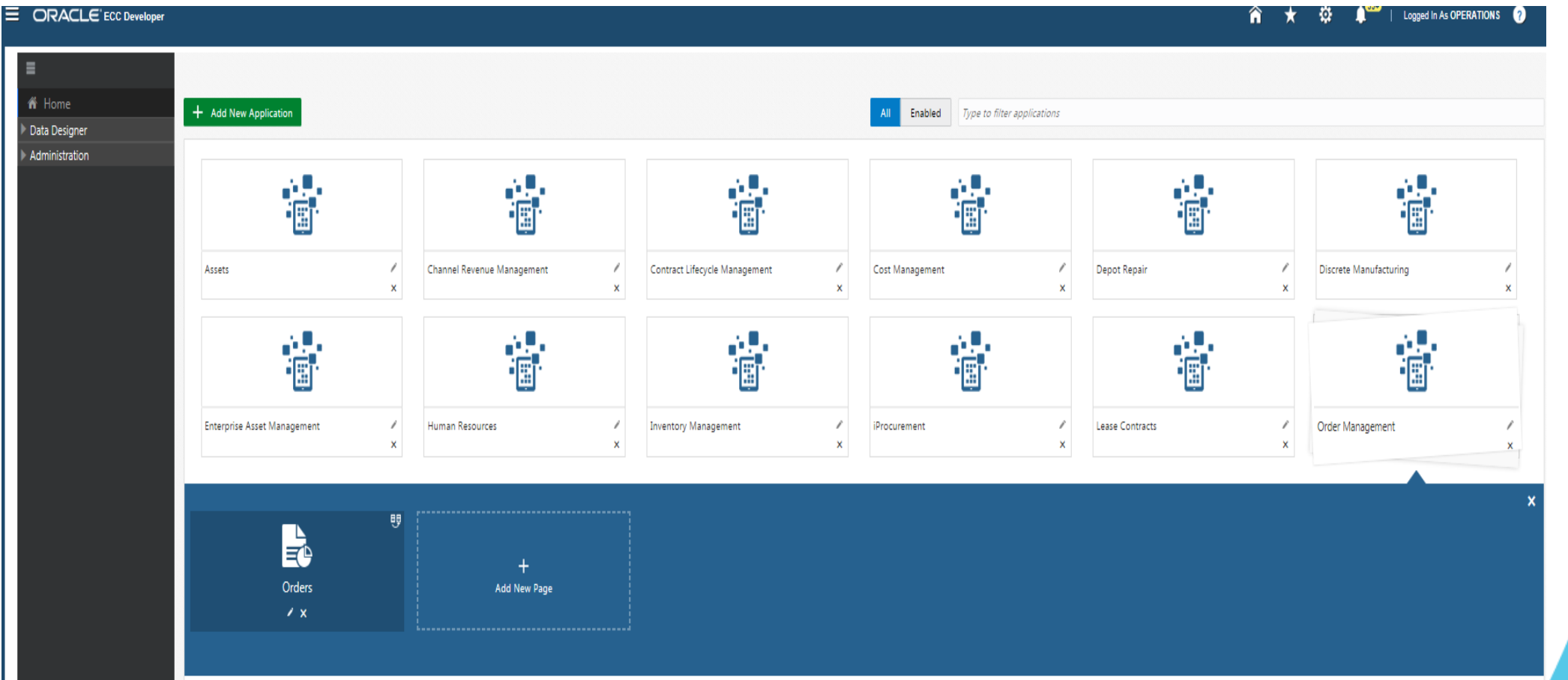

• Edit Orders dashboard page

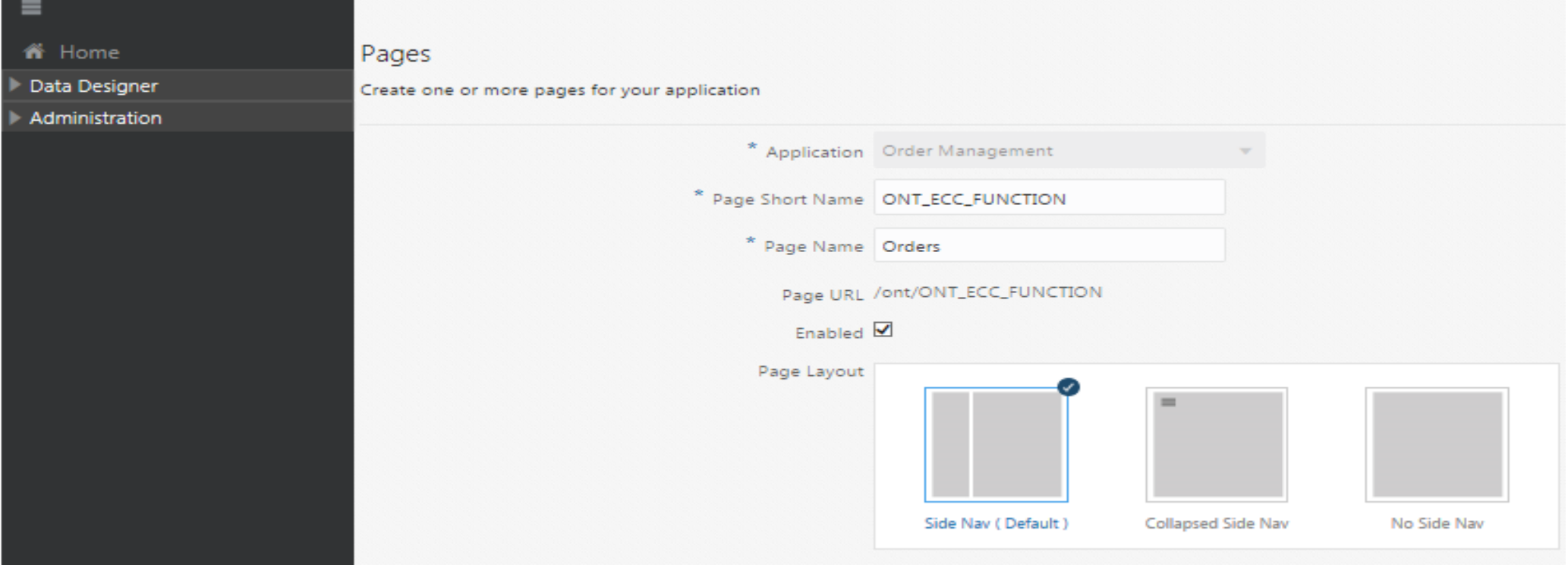

• Data Set

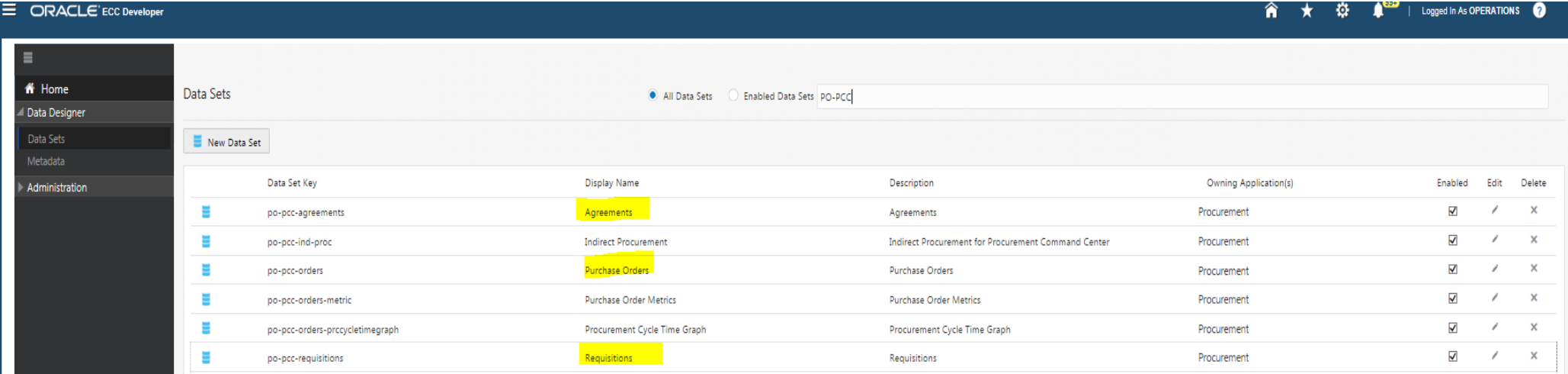

#### **E** ORACLE ECC Developer

#### | Logged In As OPERATIONS Â ★ o n

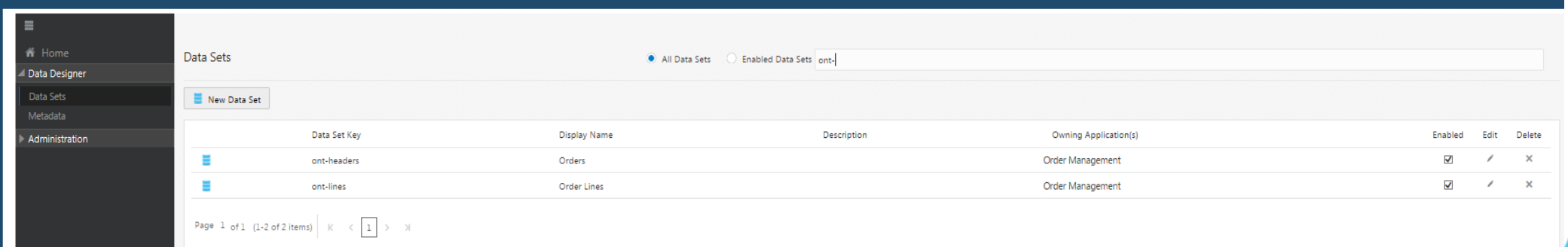

#### • Edit orders data set

lefine data sets and load rules

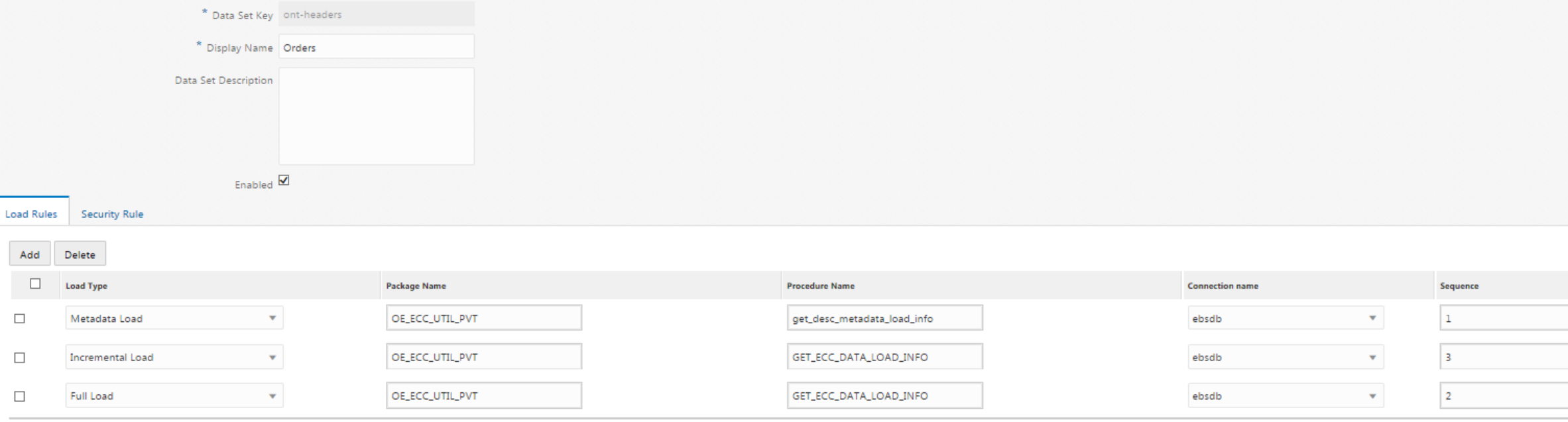

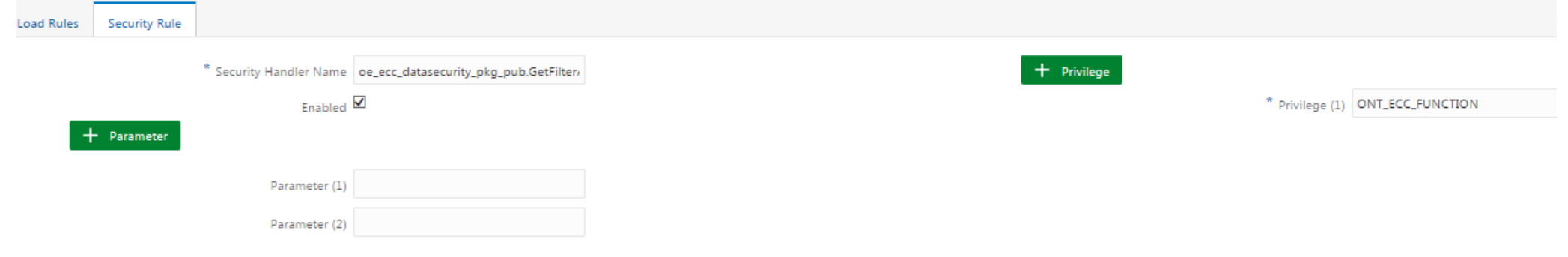

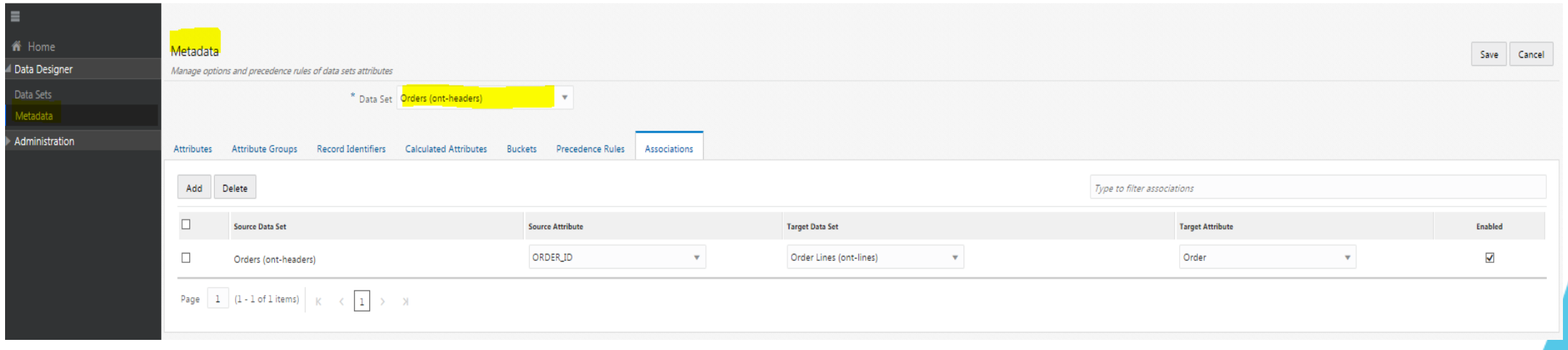

• Export/Import Option

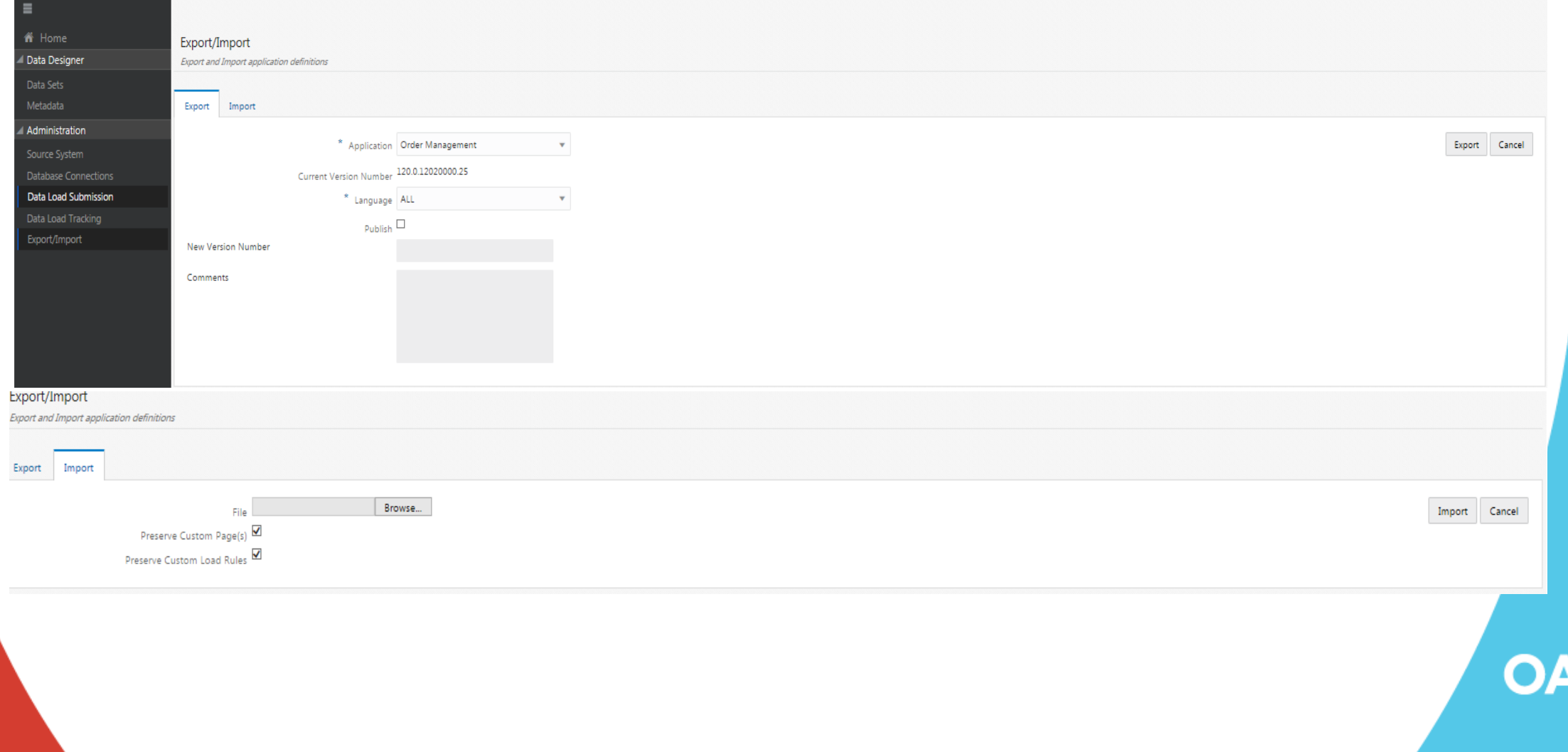

**TUG** 

## **Oracle Support ECC Documentation**

- Installing Oracle Enterprise Command Center Framework, Release 12.2 (Doc ID 2495053.1)
- Oracle Enterprise Command Center Framework Globalization Guide, Release 12.2 V3 (Doc ID 2557059.1)
- Whitepaper Extending Oracle Enterprise Command Centers, Release 12.2 V2 (Doc ID 2527150.1)

OAT

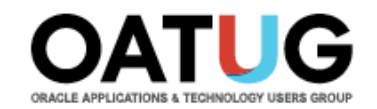

#### **Questions?**

#### **venkanna.mittakanti@siemens.com**